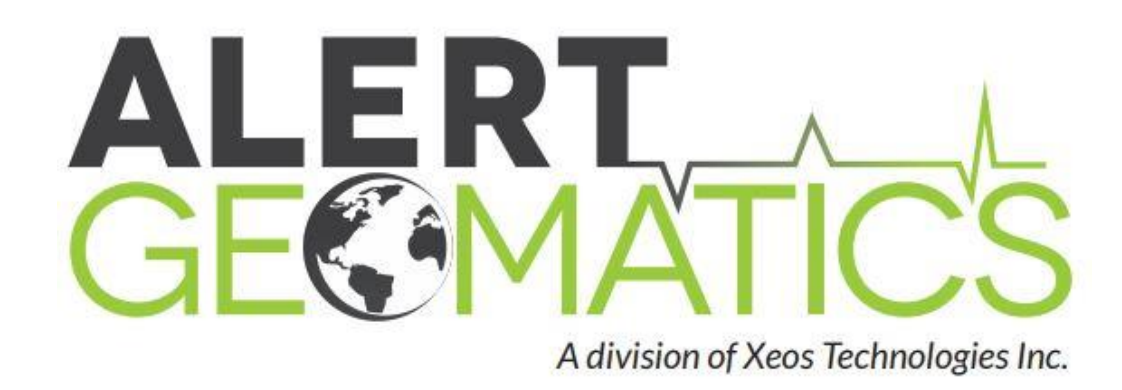

# **Xi-100b User Manual**

# **GLOBAL SATELLITE TRANSCEIVER**

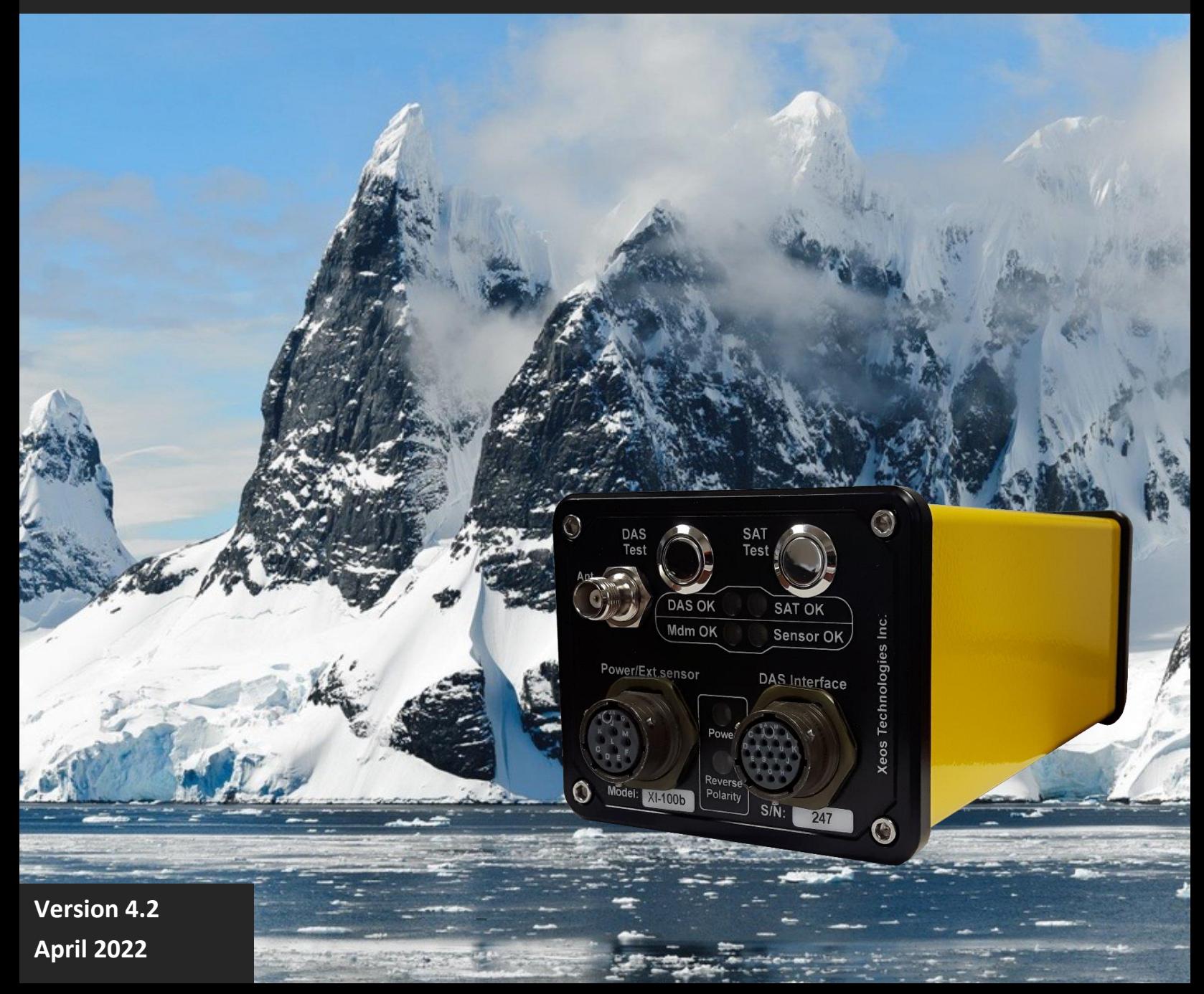

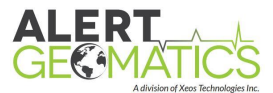

## <span id="page-1-0"></span>Shipped From

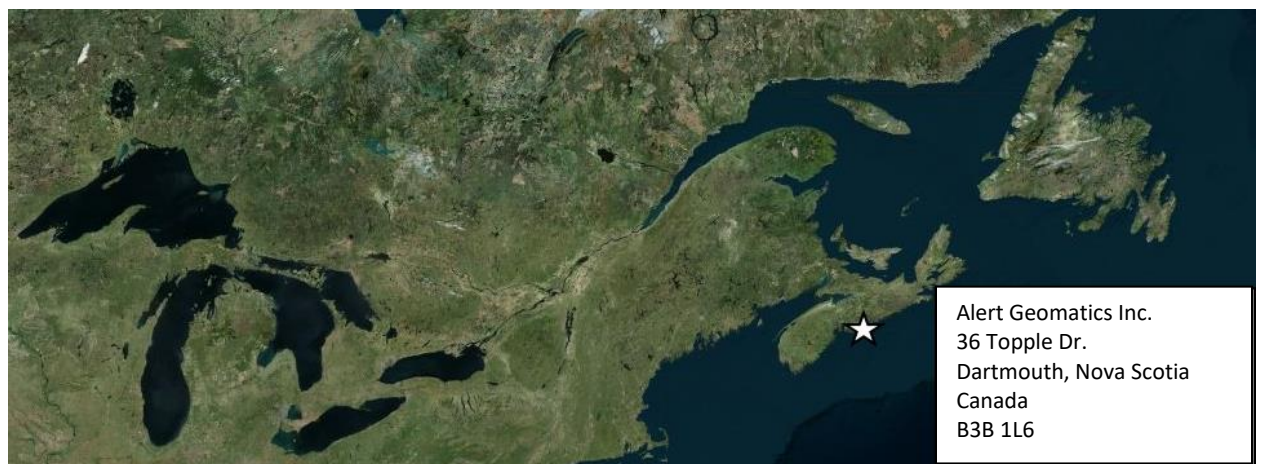

## <span id="page-1-1"></span>Contact Us

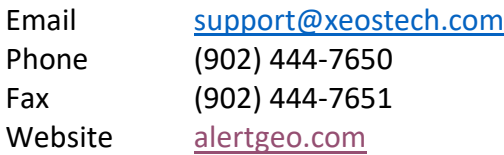

# <span id="page-1-2"></span>Specifics

This manual version is written with respect to firmware version 6755. If you wish to acquire the latest firmware for your device, contact support@xeostech.com

# <span id="page-1-3"></span>Version History

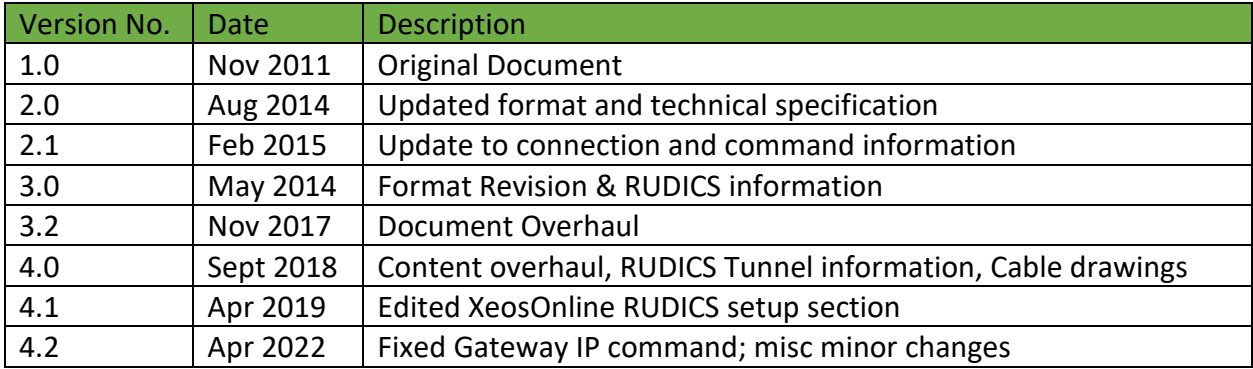

Regular checks for the latest manual are suggested. Be sure to check [Alert Geomatics'](https://manuals.alertgeo.com/) manuals [page](https://manuals.alertgeo.com/) to compare versions and download the latest version.

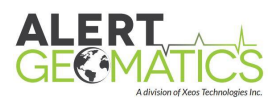

# **Table of Contents**

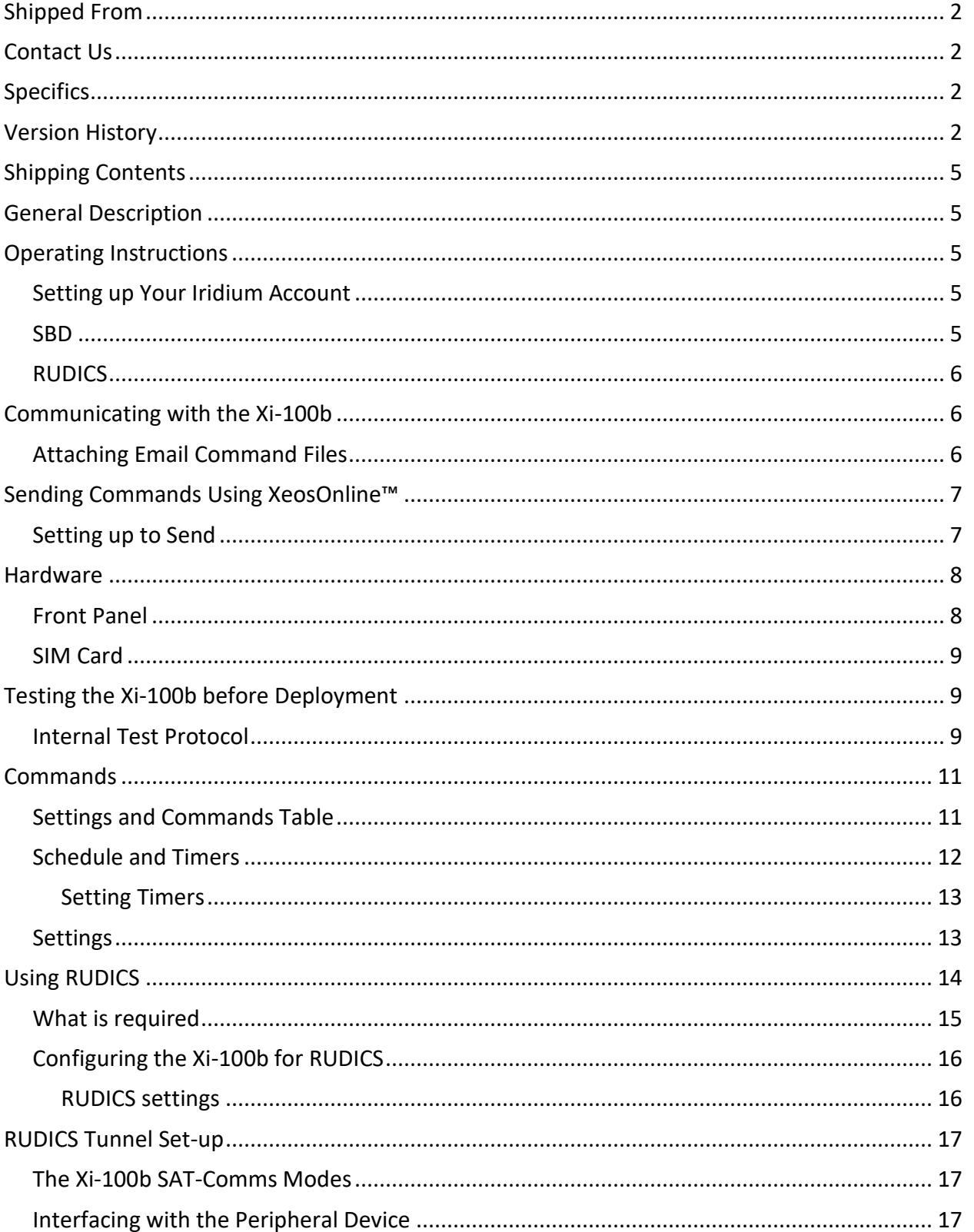

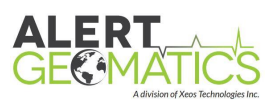

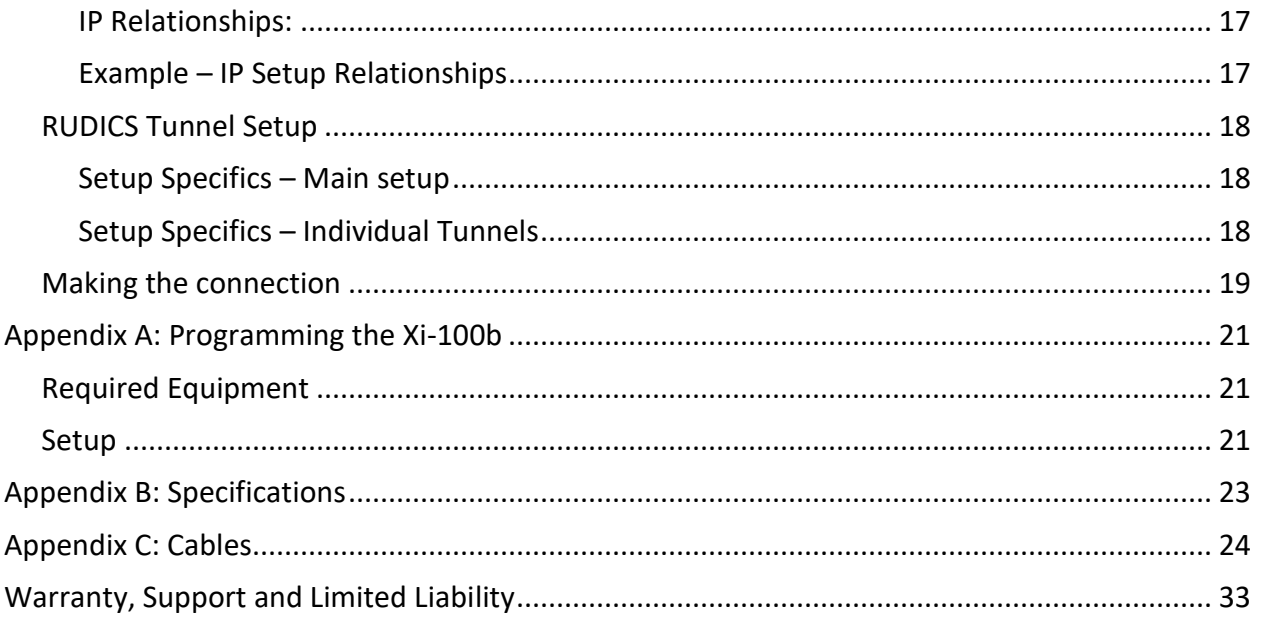

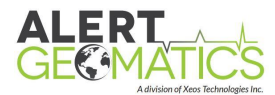

# <span id="page-4-0"></span>Shipping Contents

The Xi-100b is normally shipped with the following items:

- Xi-100b Remote Monitoring System
- Xi-100b to Peripheral Device Communications Cable (Type depends on user application)
- Xi-100b Power Cable

Please note that special orders may differ from this list. Please refer to your packing list for more information or call 1-902-444-7650.

# <span id="page-4-1"></span>General Description

The Xi-100b project has been designed as a low power, two-way satellite telemetry system for deployment at remote stations in harsh environments. This project is made up of two parts:

- A device capable of sending data packets, for state of health, and data records.
- A RUDICS tunnel for a direct IP connection to remote devices through XeosOnline.

XeosOnline is also designed to easily send commands and remotely configure Xi-100b devices, retrieve system status and data messages on demand, and configure and maintain RUDICS tunnel configurations.

The main design criteria for the Xi-100b were low power and reliable operation while in the harsh Antarctic environment. The Xi-100b implements remote programmability, and heating capabilities within a rugged casing, capable of withstanding the extreme conditions of the polar regions.

See [www.xeostech.com](http://www.xeostech.com/) for details or call (902) 444-7650.

# <span id="page-4-2"></span>Operating Instructions

## <span id="page-4-3"></span>Setting up Your Iridium Account

The Xi-100b can be activated on several different Iridium account types. For more information about the best choice for your application, please contact [activations@xeostech.com.](mailto:activations@xeostech.com)

#### <span id="page-4-4"></span>SBD

If the best choice is to use the Iridium satellite system's Short Burst Data (SBD) service, Xeos Technologies Inc. is an Iridium Value Added Reseller capable of providing this type of account.

The SBD service is a global, two-way, real-time, email-based data delivery service that has a maximum outbound (from Xi-100b) message size of 1960 bytes and a maximum inbound (to Xi-100b) message size of 254 bytes.

Setting up service requires the International Mobile Equipment Identity (IMEI) number. The 9522B modem has a unique IMEI number that must be registered with the preferred service provider. Xeos will make these numbers available as product is delivered.

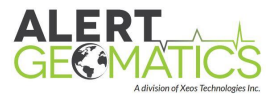

Each IMEI number is capable of being associated with up to five (5) unique destinations; this may vary between service providers. When registering your IMEI, please provide the service provider with the temporary Xeos testing account email address:

#### **xeosbeaconb@gmail.com**

Setting up this email address allows for better technical support during the initial learning period for the product. Once service is activated, please notify the technical support team.

While any email application can be used to send and receive messages to the Xi-100b, XeosOnline is the easiest way to manage and monitor multiple devices. The messages contain various types of information and XeosOnline presents that information in a human-readable format.

#### <span id="page-5-0"></span>RUDICS

If the best choice is to use a RUDICS tunnel, please contact Xeos for assistance in setting up and managing a RUDICS tunnel if you do not already have one established. It should be noted that the Xi-100b cannot initiate RUDICS connections independently; SBD commands must be sent to the device while it is in the field to begin RUDICS connections. As a consequence, an SBD plan is required when using RUDICS service with this device.

## <span id="page-5-1"></span>Communicating with the Xi-100b

Special email commands are used to communicate with the Xi-100b to configure settings and take specific actions. These commands are sent as email attachments, but can alternatively be sent via XeosOnline. All commands are given 'over the air' and the Xi-100b's antenna must have a good view of the sky to receive these commands.

## <span id="page-5-2"></span>Attaching Email Command Files

All command messages must be sent to the following email address:

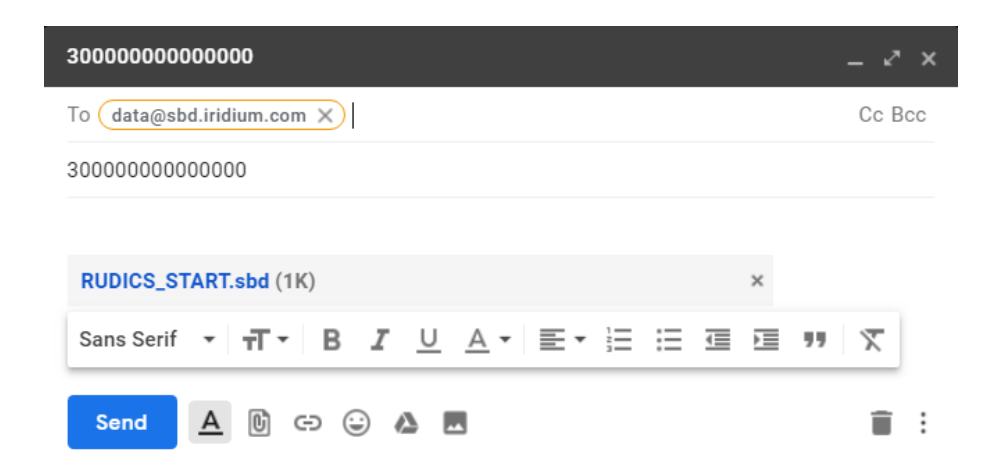

#### **data@sbd.iridium.com**

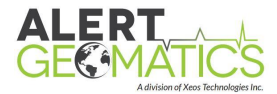

- Messages must have only the unique IMEI number of the Xi-100b in the subject line
- Command files must be sent to Xi-100b as an attachment to a regular email message
- Text in the body of the message will be ignored
- Your message is sent to the Iridium Gateway in Arizona, USA

A confirmation is immediately returned from the Gateway to let you know that your message has been received and is in the queue. This message is received from the address:

#### **sbdservice@sbd.iridium.com**

**Note: The Iridium gateway uses separate email addresses for commands and responses.**

## <span id="page-6-0"></span>Sending Commands Using XeosOnline™

Before using XeosOnline™ make sure that your account has been set up and your device added to your organization. Contact activations@xeostech.com for more information.

## <span id="page-6-1"></span>Setting up to Send

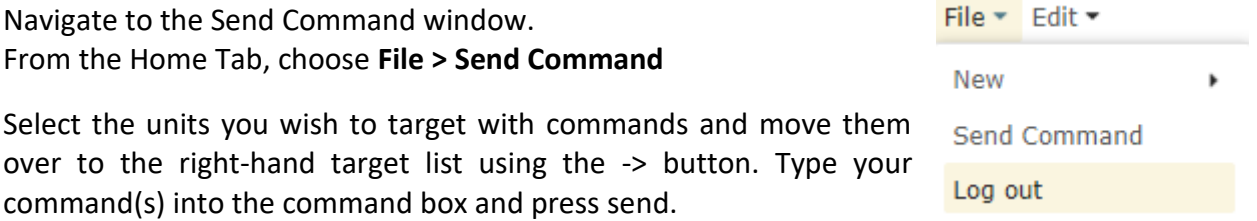

Remember to include the dollar sign (**\$**) ahead of each command and enter each command on a separate line. Outgoing messages will appear in the Message Log for the commanded device and read in by the Xi-100b on its next Iridium interval.

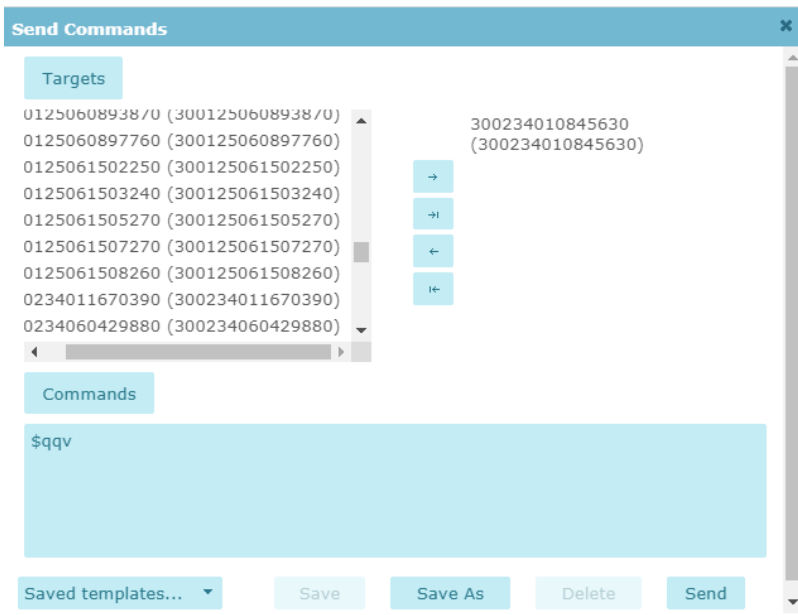

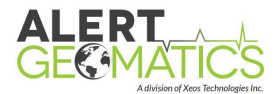

## <span id="page-7-0"></span>Hardware

## <span id="page-7-1"></span>Front Panel

The front panel of the Xi-100b is used for all external connections and visual representation of various self-tests available.

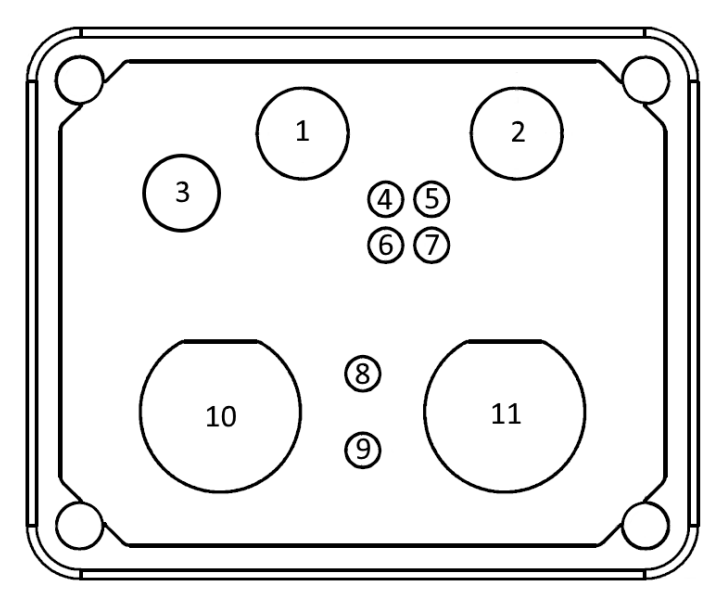

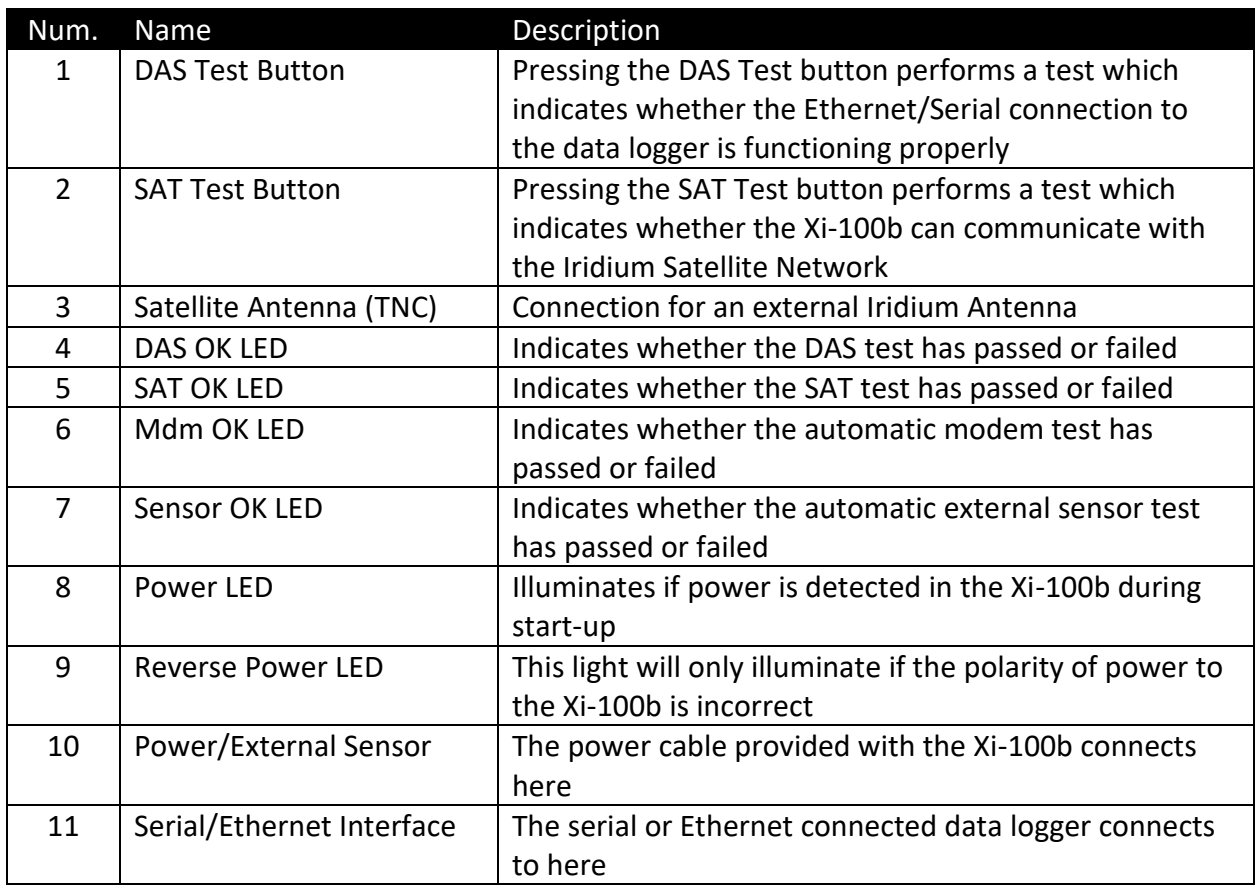

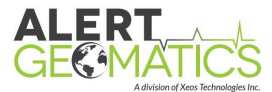

## <span id="page-8-0"></span>SIM Card

With the Xi-100b, a SIM card activated on the Iridium network is **required** for Iridium operation. With SBD only devices, a "Register Only" SIM is sufficient. For RUDICS service, the SIM must be activated with that level of operation.

In either case, the SIM must be installed in the underside of the 9522B modem before using the Xi-100b.

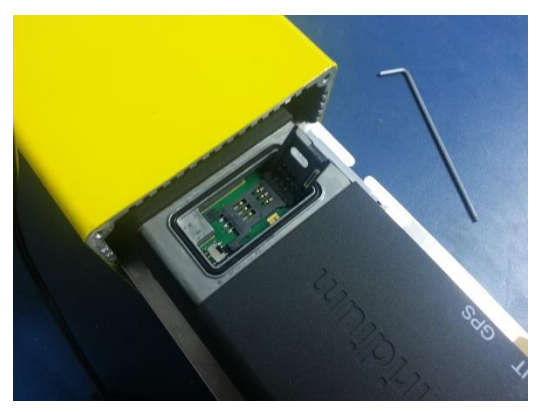

# <span id="page-8-1"></span>Testing the Xi-100b before Deployment

- 1. Connect a Satellite antenna to the unit (make sure the antenna has clear view of the sky)
- 2. Connect the data cable to both the Xi-100b and the data logger.
- 3. Connect the Power Cable to the Xi-100b and apply 12VDC to the red and black leads of the cable

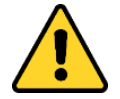

**If the power anode/cathode poles are reversed, the unit will not power up and the Reverse Polarity LED will light. Correct the polarity if this occurs.**

After power is connected, the **Power LED** and the **MDM OK LED** will start blinking. After about one minute, the **Mdm OK LED** should stop blinking and stay solid. This means that the internal modem diagnostic has finished, and you are now ready to test the modem for satellite communication.

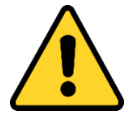

**If the Mdm OK LED stops blinking and then goes out, there is a problem with either the modem, or the connection between the modem and the main circuit board. Contact Xeos Technologies for more assistance if this happens.**

4. Press the **SAT** test button **once**.

After pressing the SAT test button, the **SAT OK** LED will begin blinking. The device will attempt to contact the Iridium network. After about one minute, the **SAT OK** light will stop blinking and go solid, confirming successful connection.

## <span id="page-8-2"></span>Internal Test Protocol

Once the unit has a power source connected, the unit will begin its power-up sequence, performing automatic internal tests, and preparing for communications.

After fifteen minutes, the Xi-100b device will automatically turn off the LEDs, disable the buttons, and enter Autonomous mode. Once the unit enters Autonomous mode, interaction is only available via XeosOnline, over the Iridium network. If further on-site testing is required, the

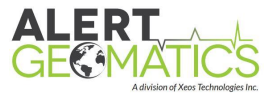

power must be recycled to enter Interactive mode, or the command **\$sleepmode 1** can be issued for further diagnostics.

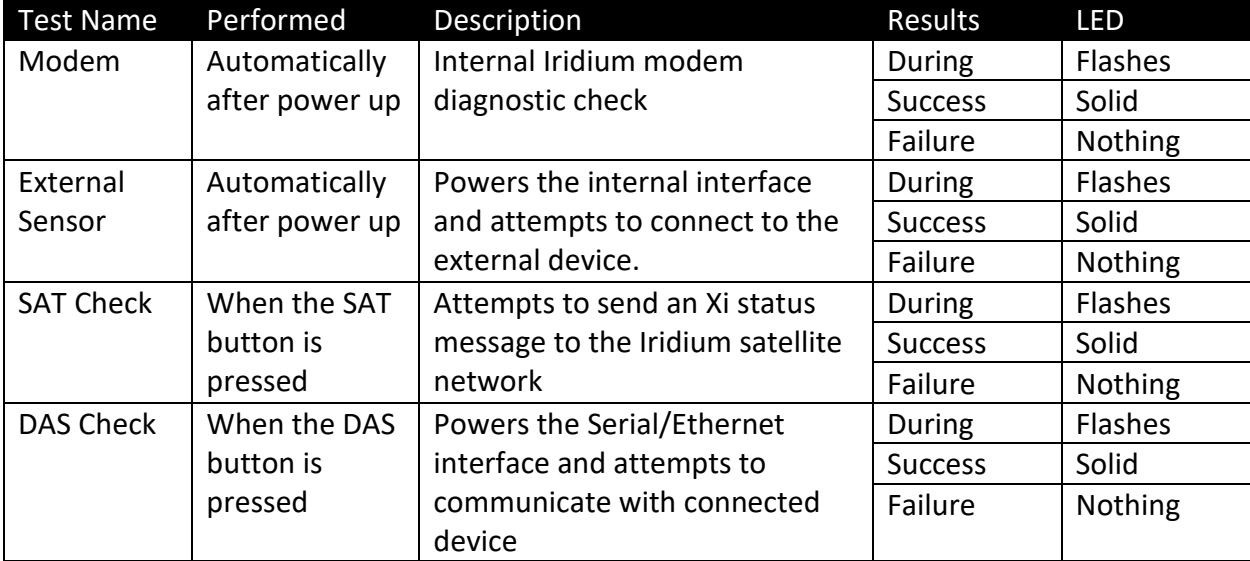

A power cycle, or **\$sleepmode 0** will reset the sleepmode state.

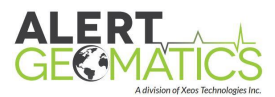

# <span id="page-10-0"></span>**Commands**

# <span id="page-10-1"></span>Settings and Commands Table

The Xi-100b serial communication is done over the diagnostic cable with a 38400 baud rate.

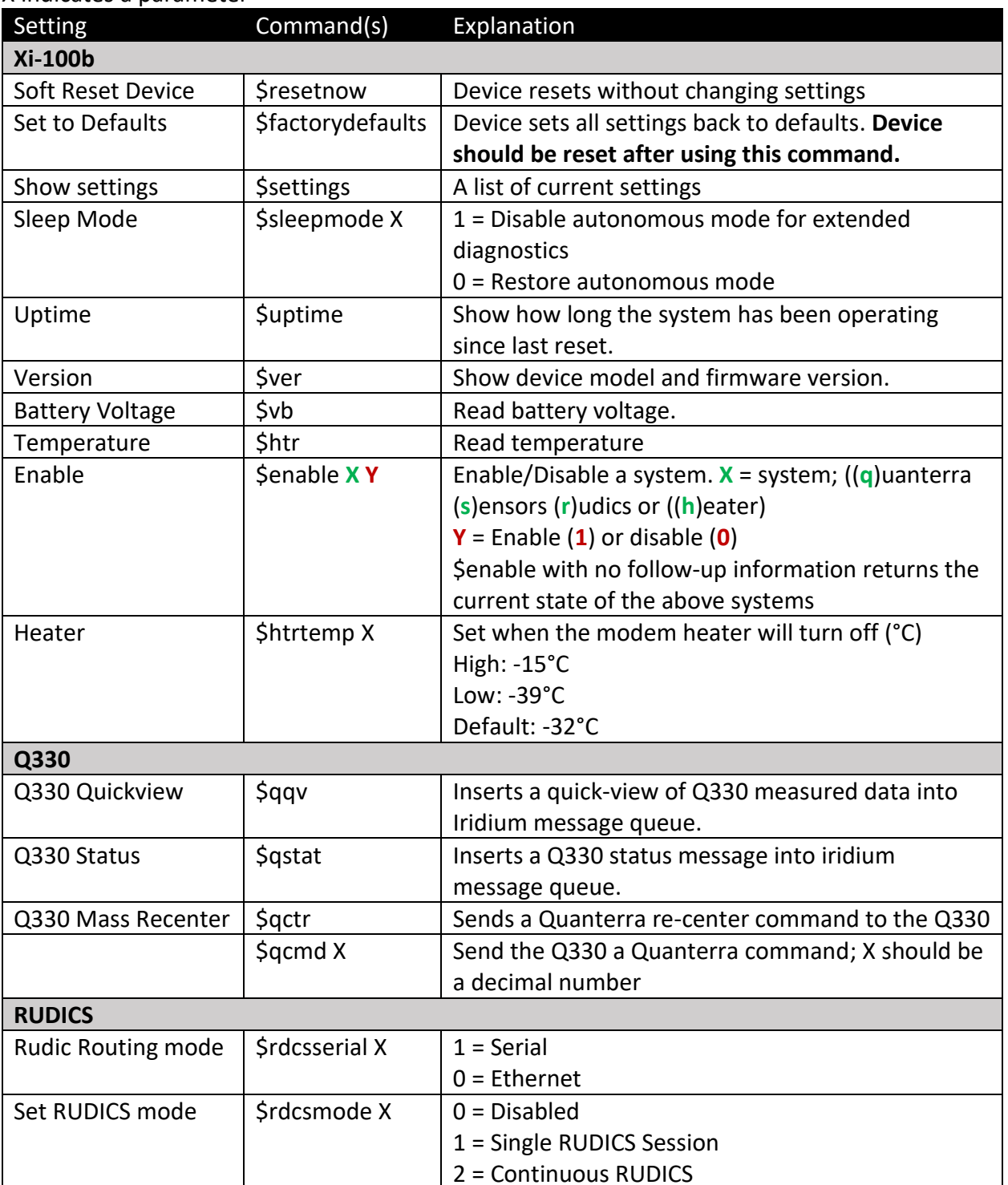

#### X indicates a parameter

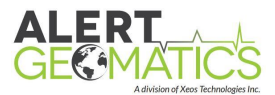

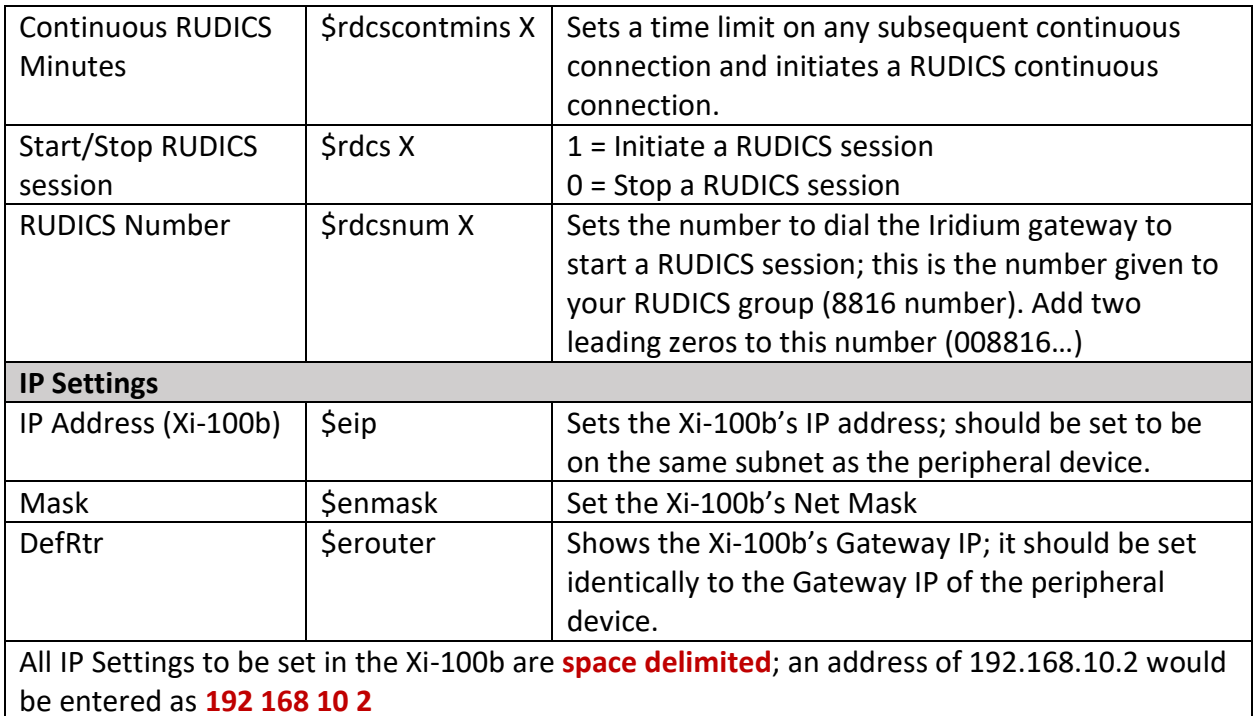

# <span id="page-11-0"></span>Schedule and Timers

The **\$sched** command displays a list of all scheduled actions on the Xi-100b:

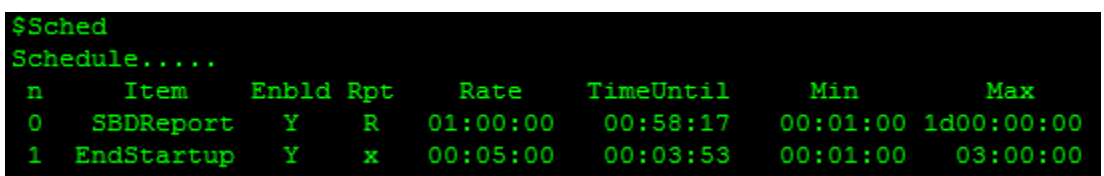

The **\$rprt** command displays the schedule along with other status information and settings. It also displays the last Iridium sessions heater and registration statistics. This information also prints to diagnostics after an Iridium session is concluded regardless of sleep mode.

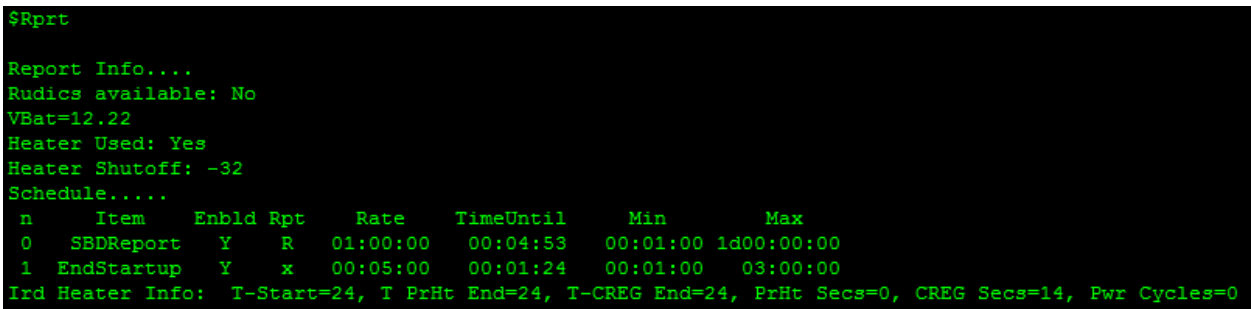

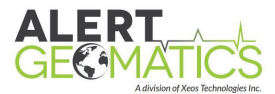

## <span id="page-12-0"></span>Setting Timers

To change an event interval in the Xi-100b, use the command format below, with the base command **\$timer**

#### **\$timer item enabled time \$timer sbd y 1h**

The above command enables SBD messaging and sets the timer for 1 hour.

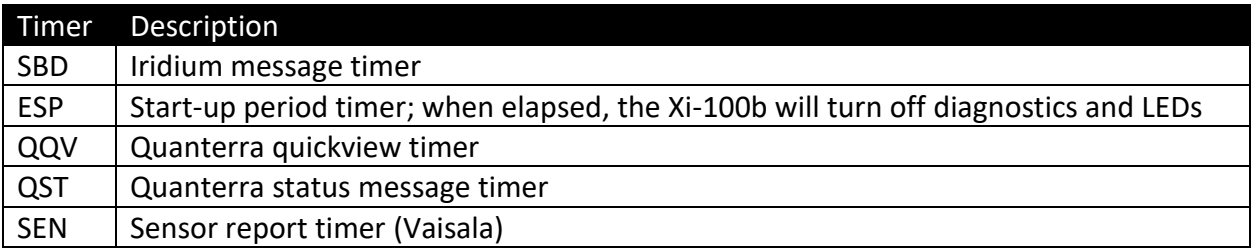

#### <span id="page-12-1"></span>**Settings**

Issuing a **\$settings** command, either serially or over Iridium, will return the full settings of the Xi-100b. An example of the readout is below:

```
$settings
tm:
ver:XI-100, 3.104.4737
uptime: 00:00:14
vb:12.22temp:24q330:Y
heater:Y, -32sensor:n
rudics: Y, eth, Off, (120), (300s)
Dial#00881600005364
ethernet:Y
BadPg:0
IP:192.168.0.130
Mask:255.255.255.0
DefRtr:192.168.0.1
mod 4:0mt24:0QQVMap:07
RTMax:50
RVMin:8.5
SBD: Y, 01:00:00
ESP: Y, 00: 05:00
QQV:Y, 01:00:00
QST: Y, 01:00:00
SEN: Y, 01:00:00
SIM:
IMEI:
```
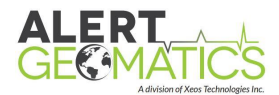

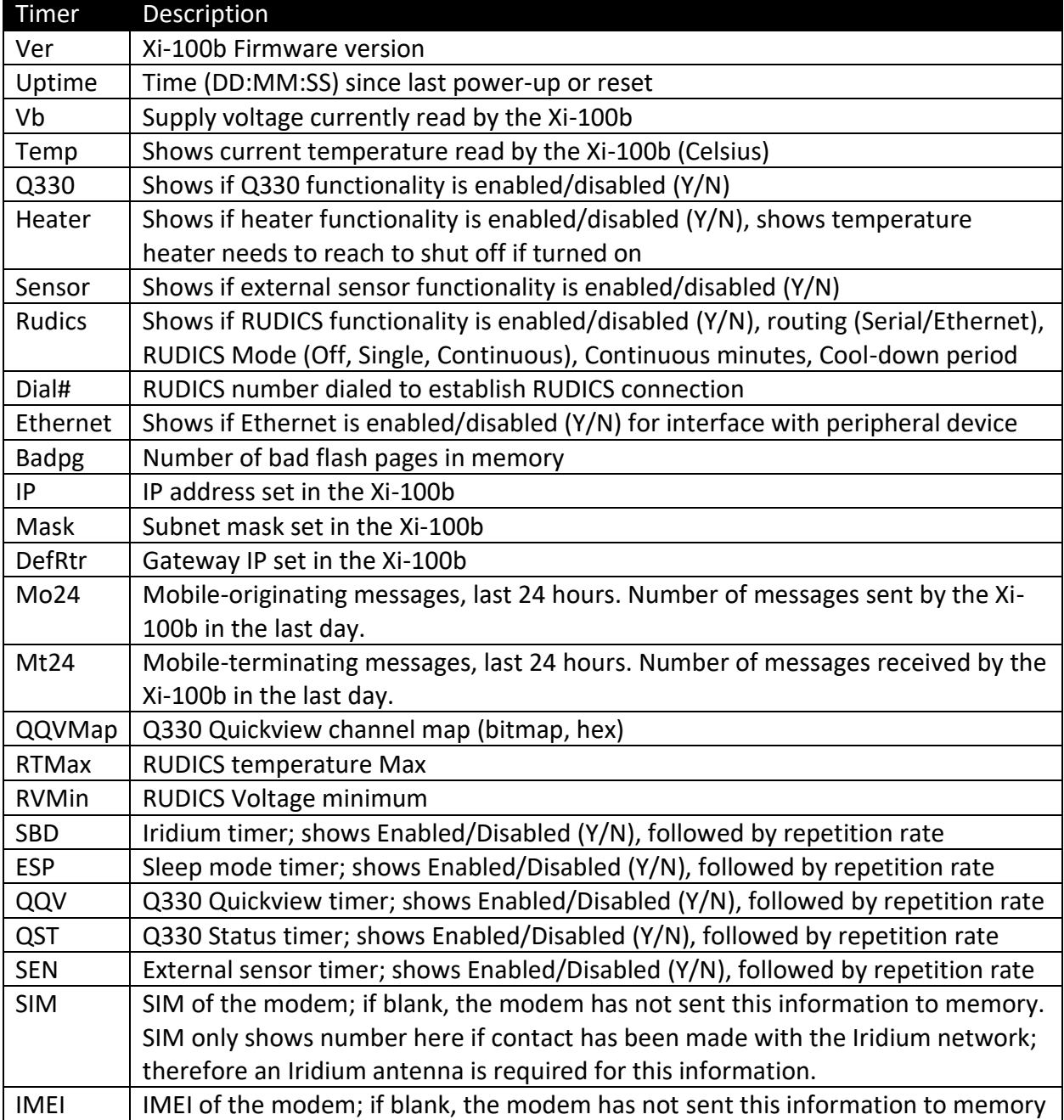

# <span id="page-13-0"></span>Using RUDICS

The Xi-100b allows you to establish a direct TCP/IP socket connection between a local terminal and your remote device. RUDICS itself has no underlying protocol.

If you are using the XeosOnline server, Xeos will provide you with the necessary Local Port and IP for tunnel configuration. If your SIM is provisioned through another provider other than Xeos, those local IPs and ports must be forwarded to that party.

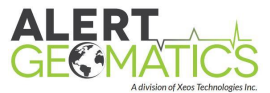

The Xi-100b combined with the XeosOnline Tunnel provides another layer on top of the standard RUDICS connection. When the Xi-100b connects to the tunnel, multiple preconfigured passthrough IP connections can be made to remote devices physically connected to the Xi-100b.

**ALL CONNECTIONS MUST BE INITIATED BY THE USER.** The Xi-100b will not initiate any RUDICS connections independently without being commanded via serial or SBD, and any connected devices **must** be able to accept a connection and have data retrieved from them.

## <span id="page-14-0"></span>What is required

- 1. The Xi-100b's modem and SIM card must be provisioned for use with XeosOnline. Contact Xeos Technologies and your SIM card provider for the necessary information
- 2. The IP address and Port of the remote device connected to the Xi-100b. This device must be listening on the specified port in order for a connection to be initiated
- 3. The IP and Port of the XeosOnline server, through which you will connect to the Iridium gateway. This will be supplied by Xeos Technologies.

Once the device has been added to XeosOnline, a template can be created for your RUDICS connection. Only Xeos staff has access to configuring these items, but the user must supply the information to achieve tunnel creation.

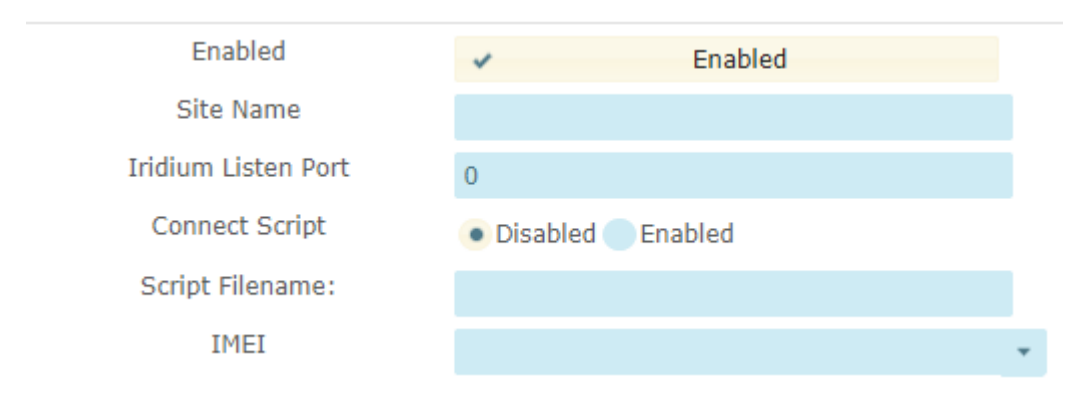

Xeos will ask for the items listed below to create your tunnel:

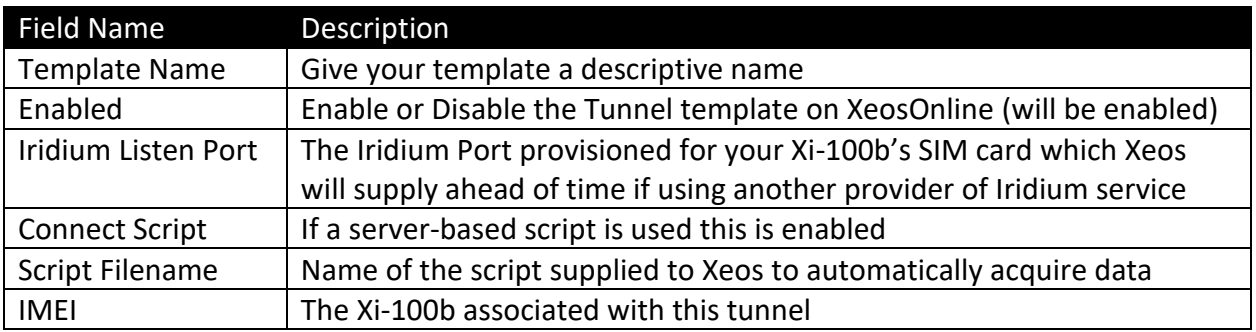

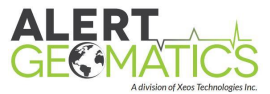

Once the Tunnel is created, individual connection methods must be established. A maximum of 10 is possible and requires this information to set up:

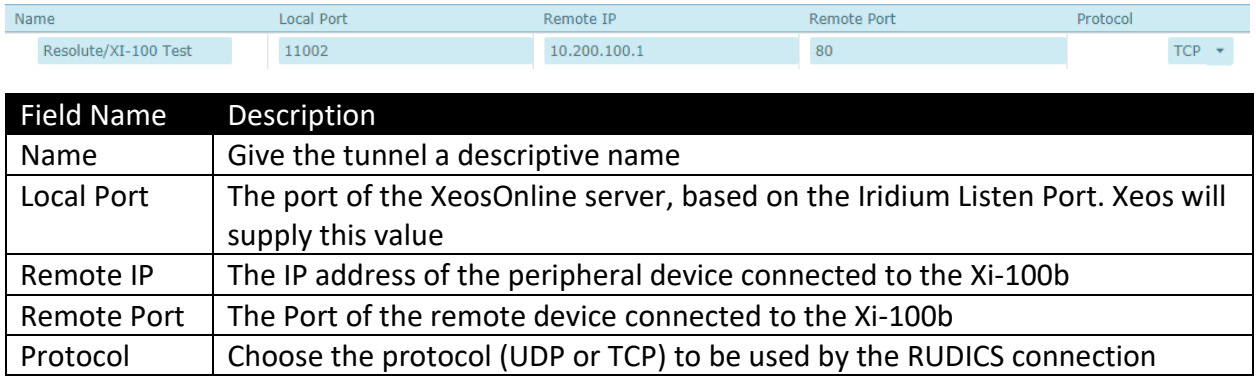

There is also the ability to have the connection method disabled (checkbox) or deleted entirely (minus symbol) which Xeos will not employ unless requested to do so.

## <span id="page-15-0"></span>Configuring the Xi-100b for RUDICS

The Xi-100b is setup to work with the Quanterra Q330 seismic system by default.

To connect to an alternative device, several settings **must** be changed before deployment.

## <span id="page-15-1"></span>RUDICS settings

- 1. For devices using Ethernet to connect to the Xi-100b, RUDICS must be set to Ethernet mode, this is done by entering the command **\$rdcsserial 0**
- 2. Set the IP address of the Xi-100b using the command format **\$eip 192 168 0 2** using a space instead of decimal notation. The default IP value is 192.168.0.130
- 3. Set the Net Mask using **\$enmask 255 255 255 0,** again using spaces instead of decimals. The default is 255.255.255.0
- 4. By default, the Xi-100b acts as a router with a network address of 192.168.0.1 This can be changed with the command **\$erouter 192 168 0 1** using spaces instead of decimals.
- 5. The RUDICS number for the Xi-100b to dial on the start of the session; this is the 8816 number given to the RUDICS group the SIM is a member of. Leading zeroes are required to add this setting to the Xi-100b. Ex. **\$rdcsnum 008816000009999**

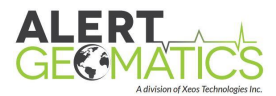

# <span id="page-16-0"></span>RUDICS Tunnel Set-up

**Note:** The Peripheral device in examples is a Trimble Net-R9 with connection via Ethernet.

## <span id="page-16-1"></span>The Xi-100b SAT-Comms Modes

**SBD Only** – A SIM card, even if not using RUDICS, is **REQUIRED** for Xi-100b's to work (inherent with the 9522B modem). This card needs to be activated **AT LEAST** as a "Register Only" card. "Register Only" allows the modem it is inside to "Register" with the Iridium network.

**Both SBD and RUDICS** – where both the SIM is set up for RUDICS, and the modem is active as well through an Iridium SBD account. Xeos has the ability to provide this service. For the Xi-100b, it is essential to have this service for command and control of the device, and to initiate RUDICS sessions.

## <span id="page-16-2"></span>Interfacing with the Peripheral Device

Connection between the Xi-100b and a peripheral device is dependent upon several items. Most of these involve the IP setups of both devices; incorrect settings will cause failed connections. It is suggested that the settings of the device are used to determine the setup of the Xi-100b, as opposed to the other way around.

## <span id="page-16-3"></span>IP Relationships:

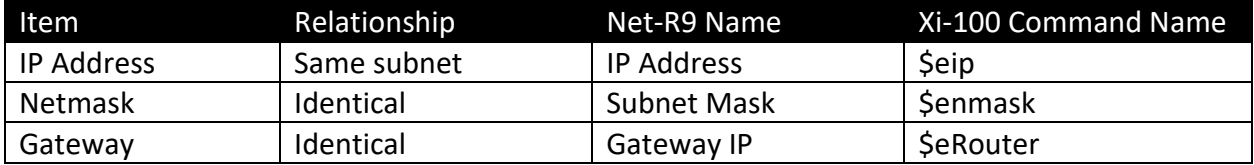

## <span id="page-16-4"></span>Example – IP Setup Relationships

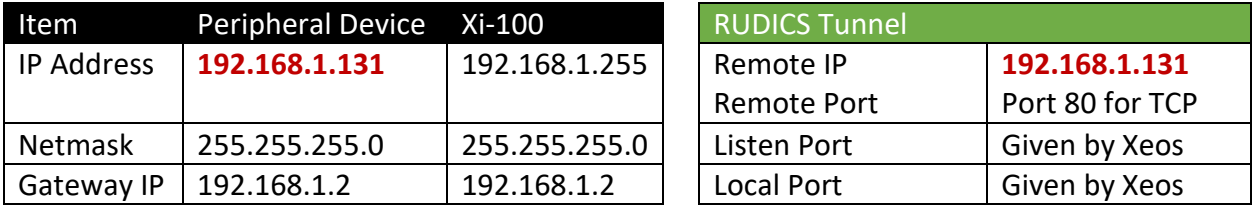

**Note: The IP address of the peripheral device is exactly the same as the Remote IP set in the tunnel.**

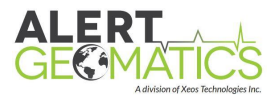

## <span id="page-17-0"></span>RUDICS Tunnel Setup

The setup of the RUDICS template and tunnels in the template depend on the user. A general layout is below:

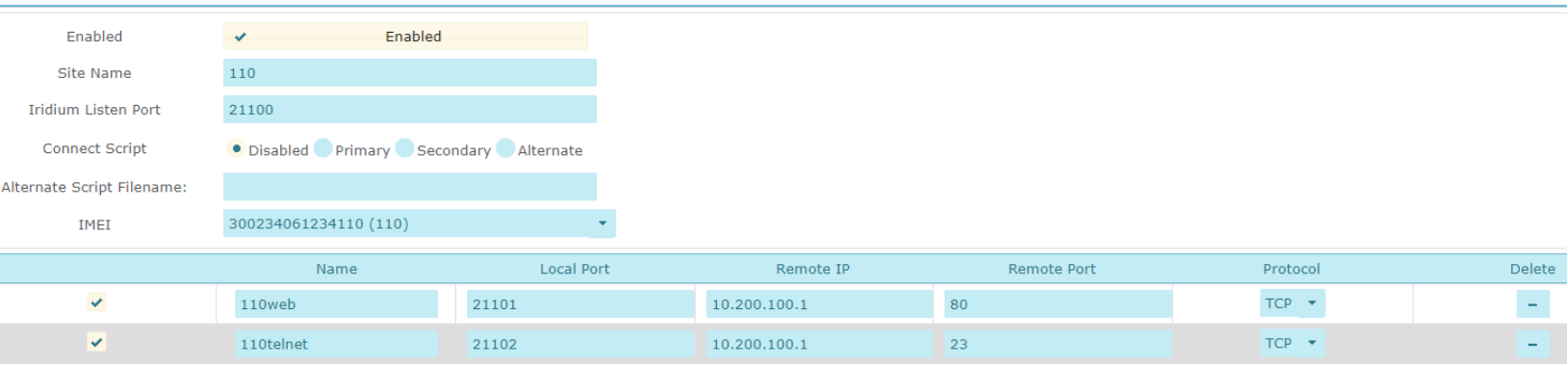

**SETUP OF A RUDICS TUNNEL USING A COMMERCIAL SIM.**

## <span id="page-17-1"></span>Setup Specifics – Main setup

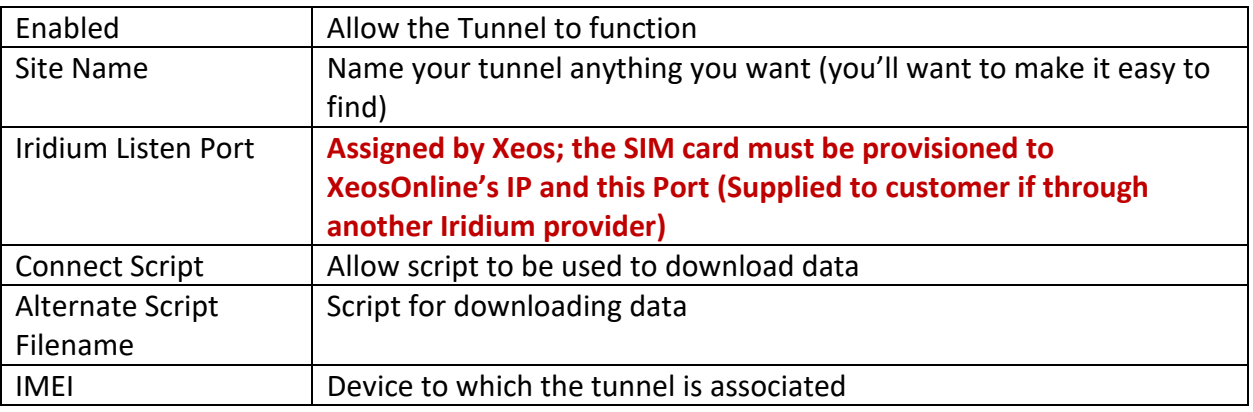

## <span id="page-17-2"></span>Setup Specifics – Individual Tunnels

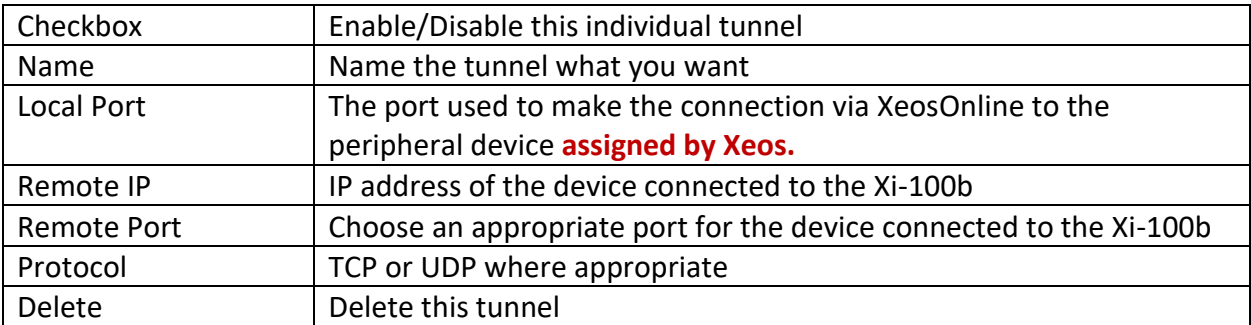

Once all settings are input, click "Save Tunnel" on the bottom of this window.

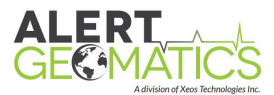

## <span id="page-18-0"></span>Making the connection

With all settings input properly on both the Xi-100b and the RUDICS tunnel, a successful RUDICS session is available.

All RUDICS sessions must be initiated by the user; the Xi-100b does not start RUDICS sessions without being commanded, that is, it does not use RUDICS on a scheduled basis.

Create an SBD message, either through XeosOnline or Email using the following commands:

#### **SINGLE MODE**

Single Mode allows for one RUDICS session of the specified length. If the connection is broken, it is not re-established automatically.

#### **CONTINUOUS MODE**

Continuous mode allows for a RUDICS session of the specified length, however if the connection is interrupted, it will attempt to re-establish.

**Note: In either case, RUDICS mode will be set to OFF at the end of a completed session. Therefore, it is imperative that the mode be changed at each RUDICS start attempt. That means that each RUDICS start command block must include the RUDICS mode desired, and the turnon command. For example, a RUDICS Single Mode on block would contain:**

- **\$rdcsmode 1**
- **\$rdcs 1**

These commands are then queued for delivery to the Xi-100b.

At the next Iridium interval, the Xi-100b will:

- Send any data that it has previously queued for the session
- Receive and act upon any commands that were queued before the session

In this case, the device will:

- If using Single Mode, switch its RUDICS mode to a single session, for the length of time specified by the previously set rdcscontmins setting
- Dial the set RUDICS number to initiate the RUDICS session.
- If using Continuous Mode, switch its RUDICS mode to continuous, for the length of time specified by the rdcscontmins value that has been sent.

Once the device makes the RUDICS connection, the XeosOnline RUDICS tunnel will show as **Connected.**

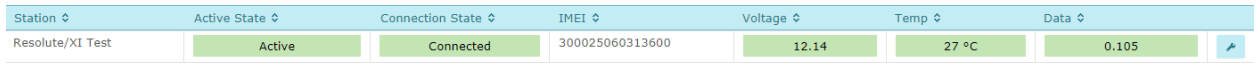

When an Iridium device makes the connection with XeosOnline over RUDICS, the user can then "tunnel" into the device connected to the Xi-100b on the **Local Port**. Data can be retrieved

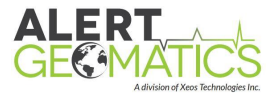

automatically upon connection using a Bash or Batch script that has been added to the tunnel by Xeos in the "Connect Script" slot.

In the graphic on page 18, the Local Port for the tunnel is set to 21101 for the web service "110web." To reach this destination, one would enter the following on a browser:

#### **online.xeostech.com:21101**

Alternatively, to connect to the device called "110telnet," enter the following:

#### **online.xeostech.com:21102**

#### **The result is a remote connection which creates a direct connection between the peripheral device and the PC being used.**

The RUDICS connection will then continue for the specified time, or until the device is sent an **\$rdcs 0** SBD command.

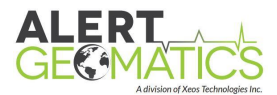

# <span id="page-20-0"></span>Appendix A: Programming the Xi-100b

## <span id="page-20-1"></span>Required Equipment

- MegaUploader Software
- Xi-100b
- Xi-100b Programming Cable (A-05-027)
- DB-9 to USB Cable
- Firmware Hex file
- PC
- Power Source @ 12V

#### <span id="page-20-2"></span>Setup

- 1. Connect the Xi-100b to a power supply, but **do not** turn on power
- 2. Plug in the programming cable to your PC and connect it to the Xi-100b
- 3. Make sure the Serial-to-USB adapter driver is installed; note the COM port in the device manager

⊿ <sup>T</sup>Ports (COM & LPT) The Communications Port (COM1)<br>
The Intel (R) Active Management Technology - SOL (COM3)<br>
The USB Serial Port (COM9)

- 4. Open the MegaUploader program
- 5. Under **File to be programmed into Flash** click on **Open** and browse for the firmware file you wish to use.

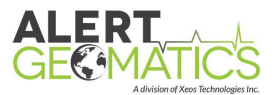

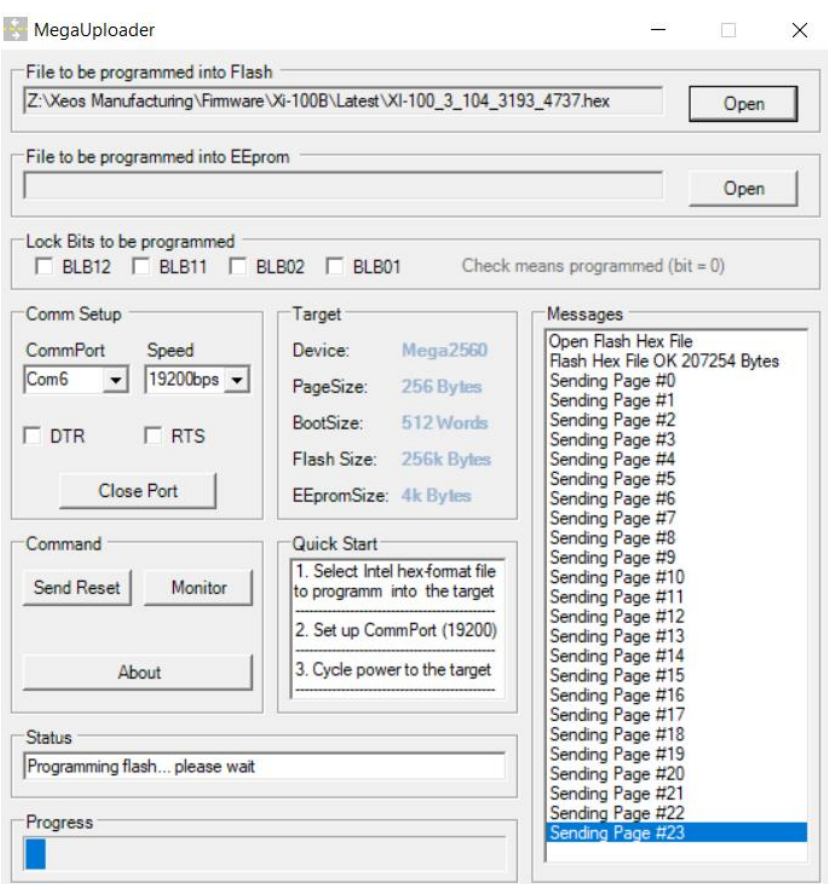

- 6. Under **CommPort**, select the port to which the Xi-100b is connected
- 7. Under **Speed** select 19200bps
- 8. Apply 12VDC to the power leads of the Xi-100b. The firmware will begin to load in the **Messages** window.
- 9. When the Firmware has finished upgrading, the **Messages** window will display "Flash Prog Done!"
- 10. When complete, the lights on the Xi-100b will begin flashing. The device is ready for use.

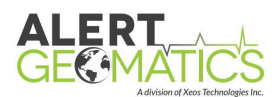

# <span id="page-22-0"></span>Appendix B: Specifications

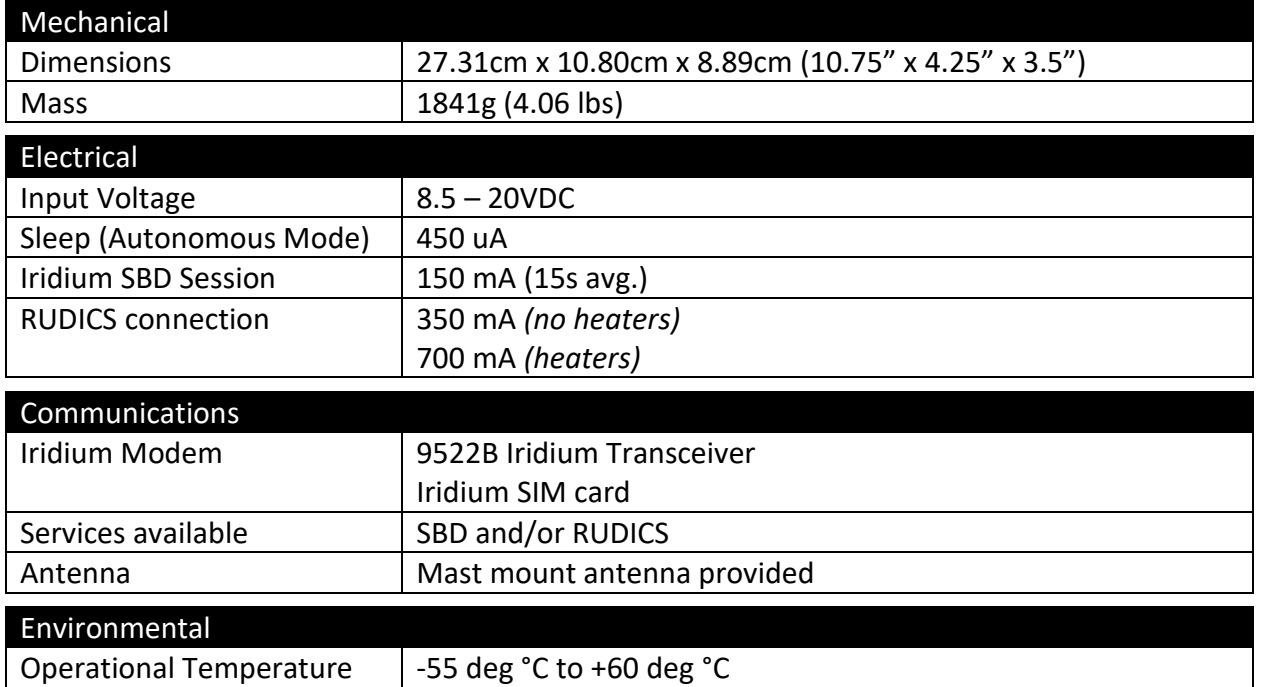

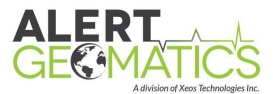

# <span id="page-23-0"></span>Appendix C: Cables

The Xi-100b comes with two cables for connection; a data cable and a power cable. The type of data cable depends upon the intended peripheral device and type of connection at the time of order.

#### Pinout: PWR/EXT Sensor (12 Pin, size 14)

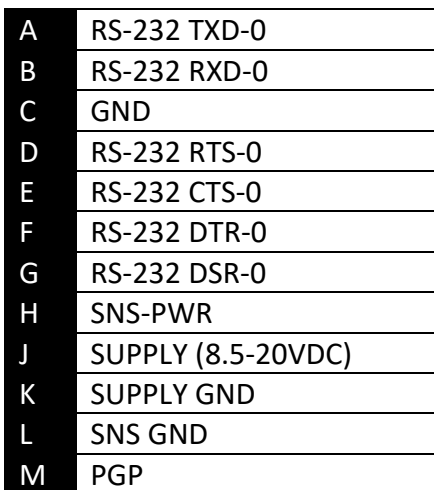

#### Pinout: DAS Interface (19 Pin, size 14)

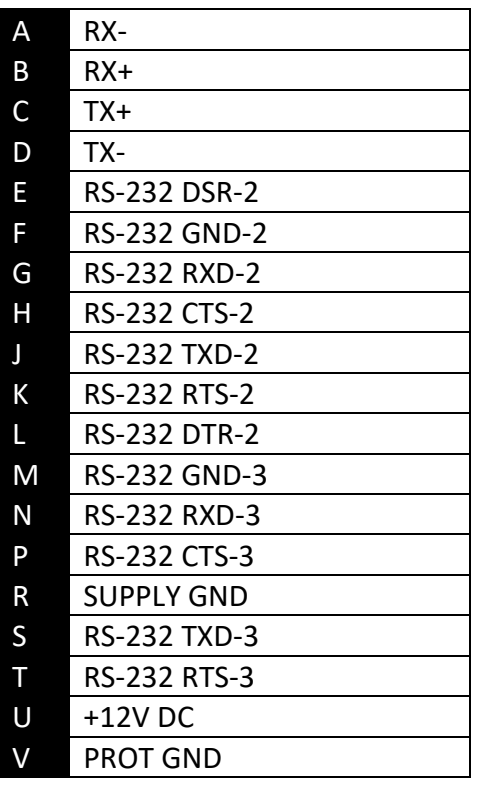

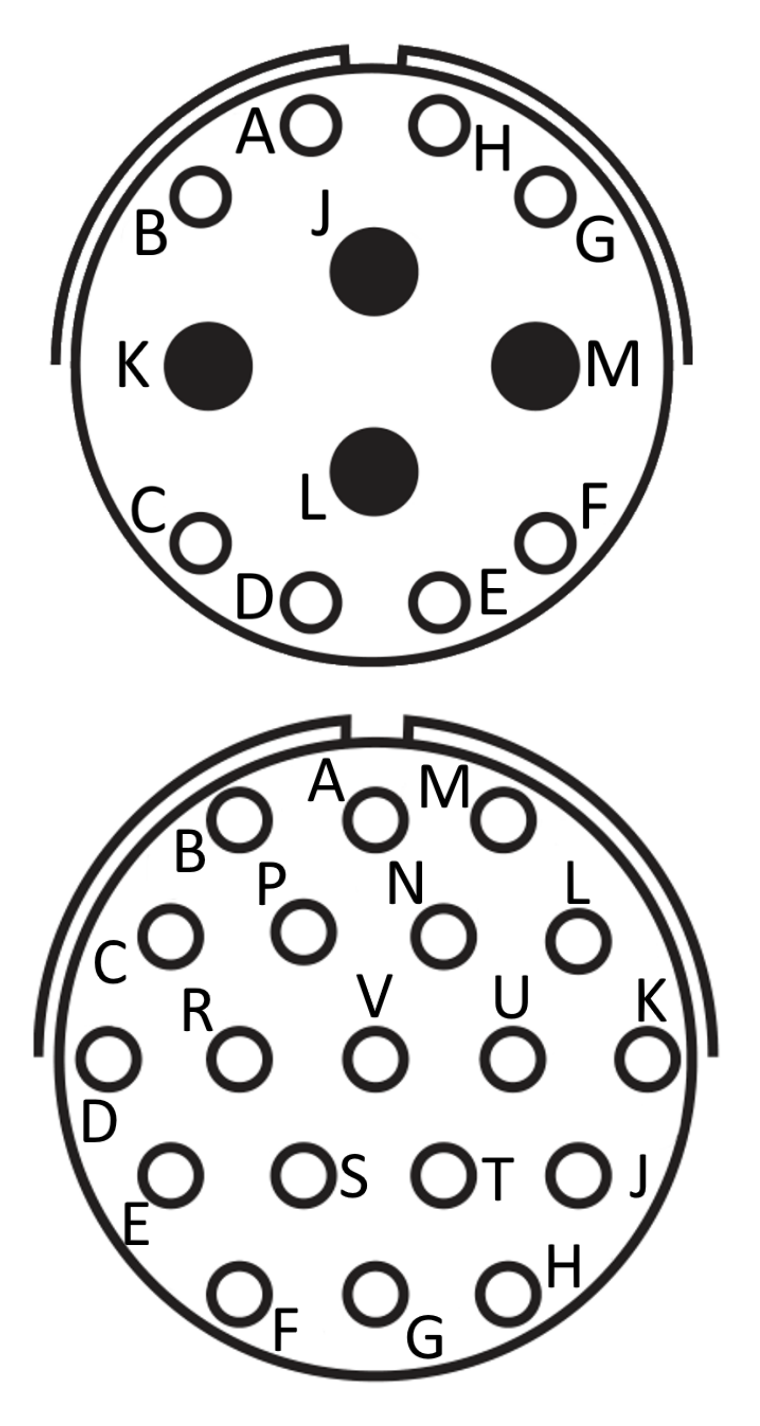

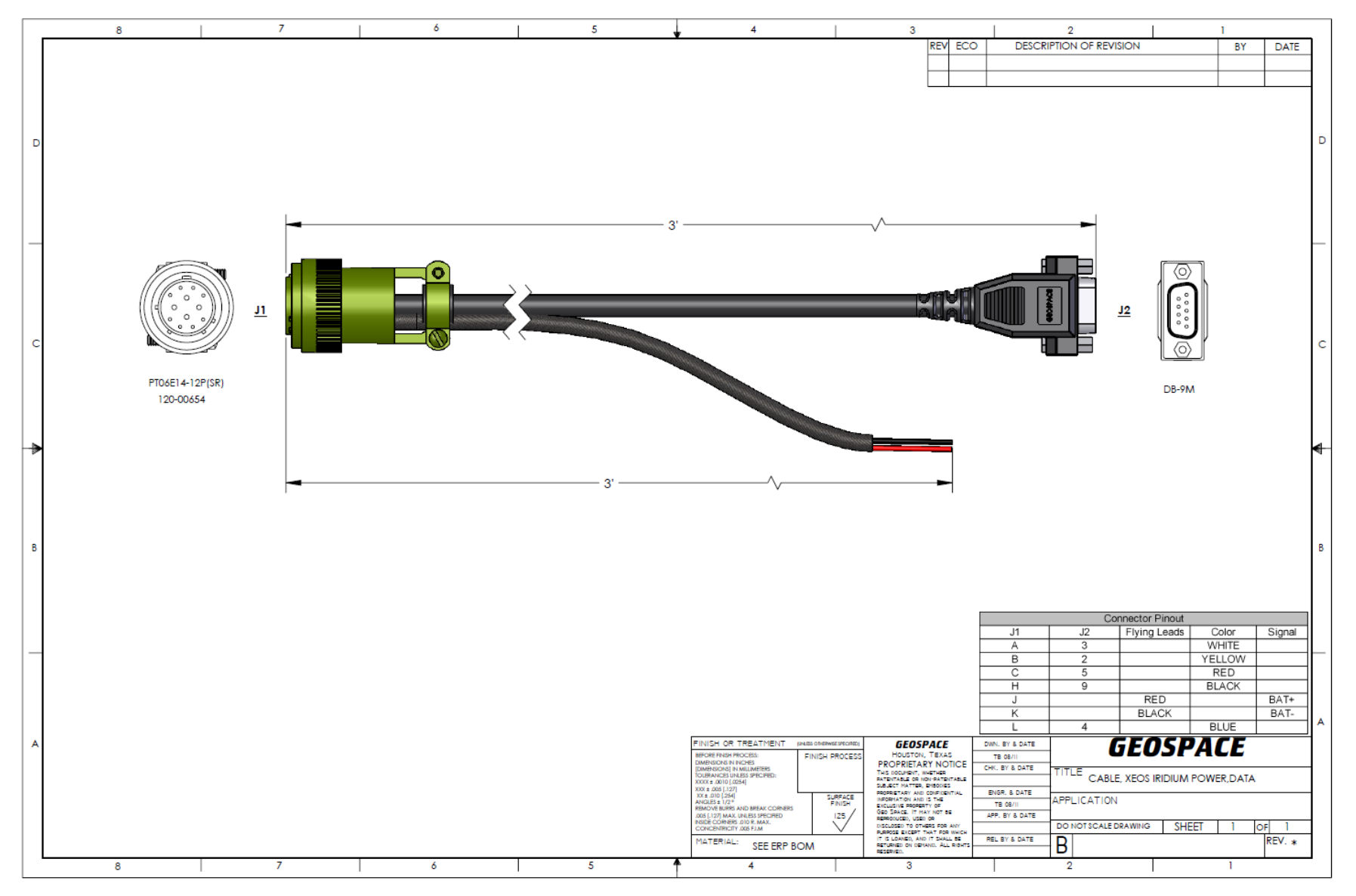

#### A-05-018-1: Xi-100b Port 1 – Power Supply/External Sensor DB9

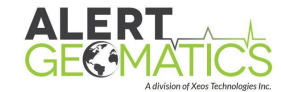

A-05-018-3: Xi-100b Port 1 – Power Supply

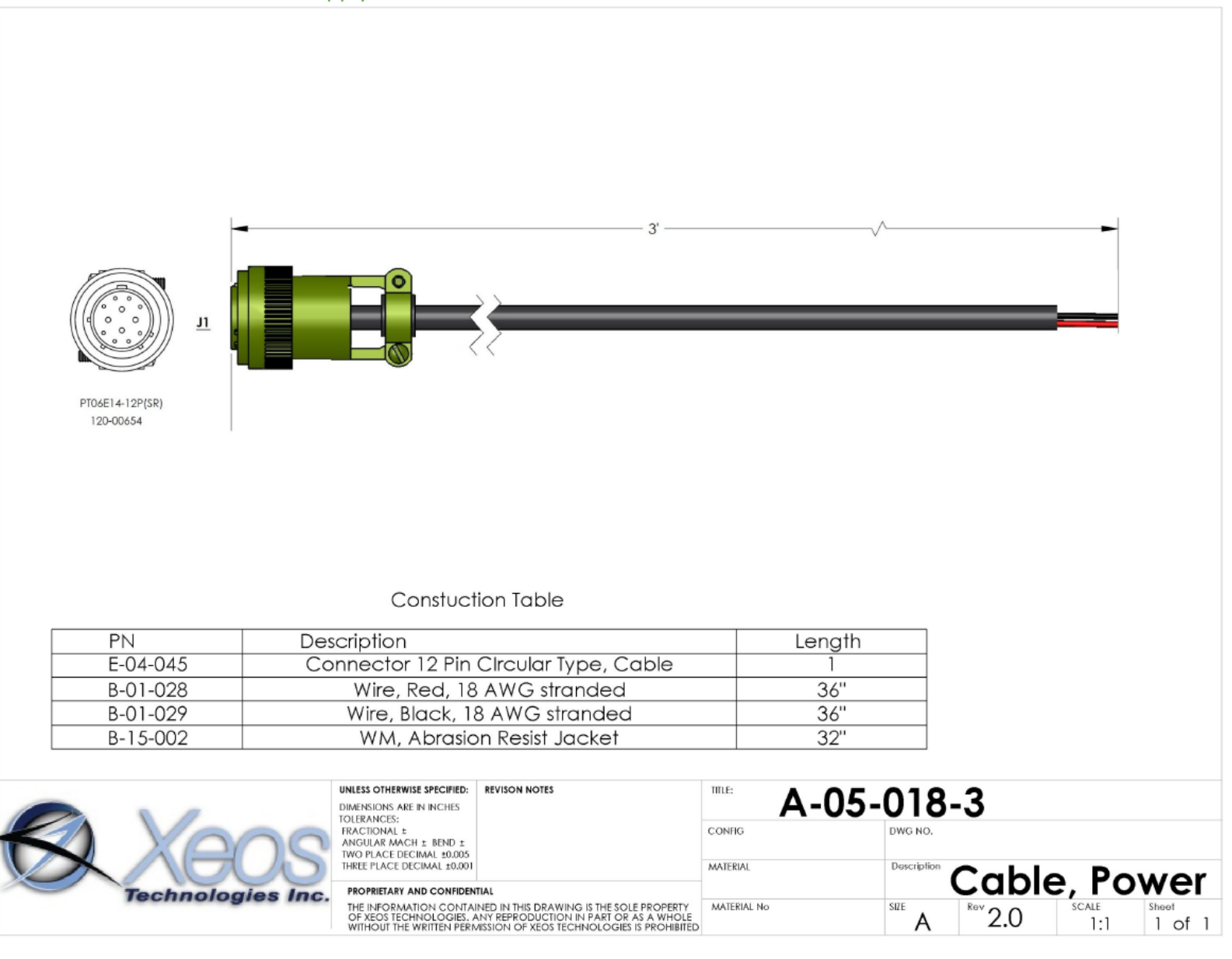

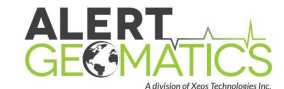

#### A-05-019-1: Xi-100b Port 2 – Ethernet RJ45/Serial DB9

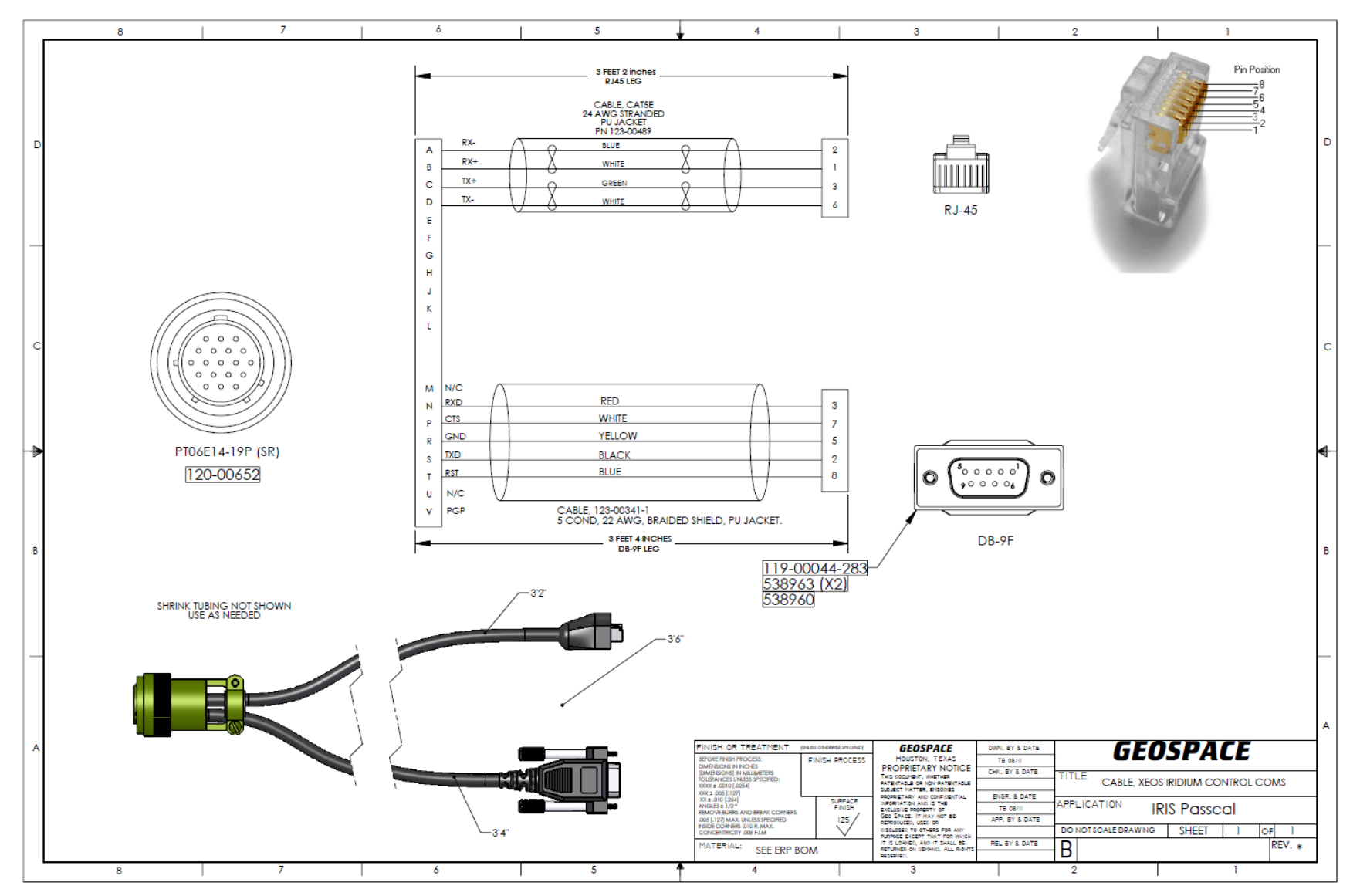

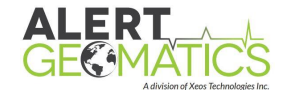

A-05-019-2: Xi-100b Port 2 – Q330 Serial/QNet

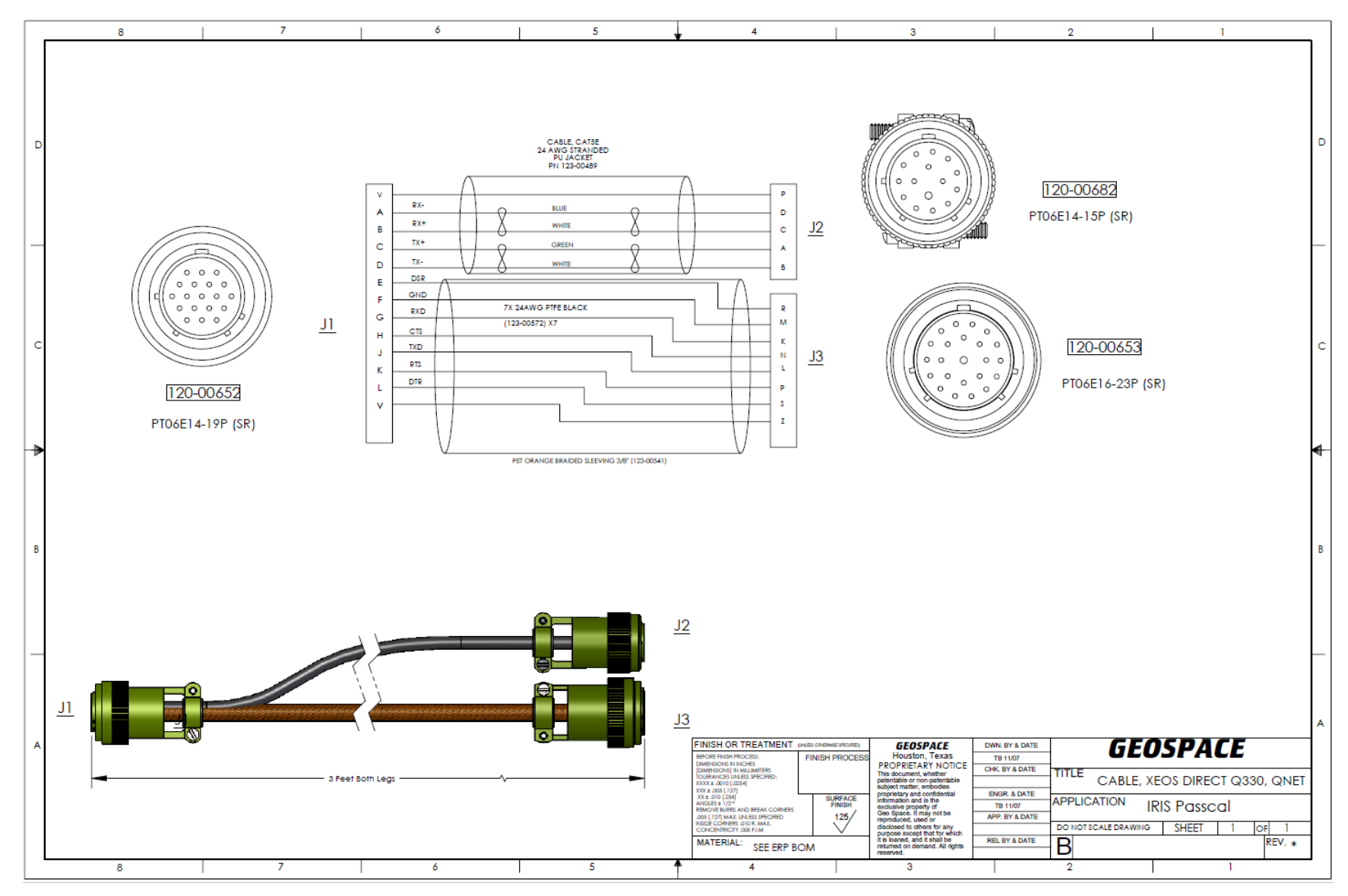

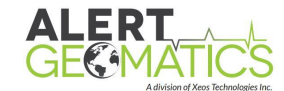

#### A-05-019-4: Xi-100b Port 2 – Q330 Serial/Ethernet RJ45

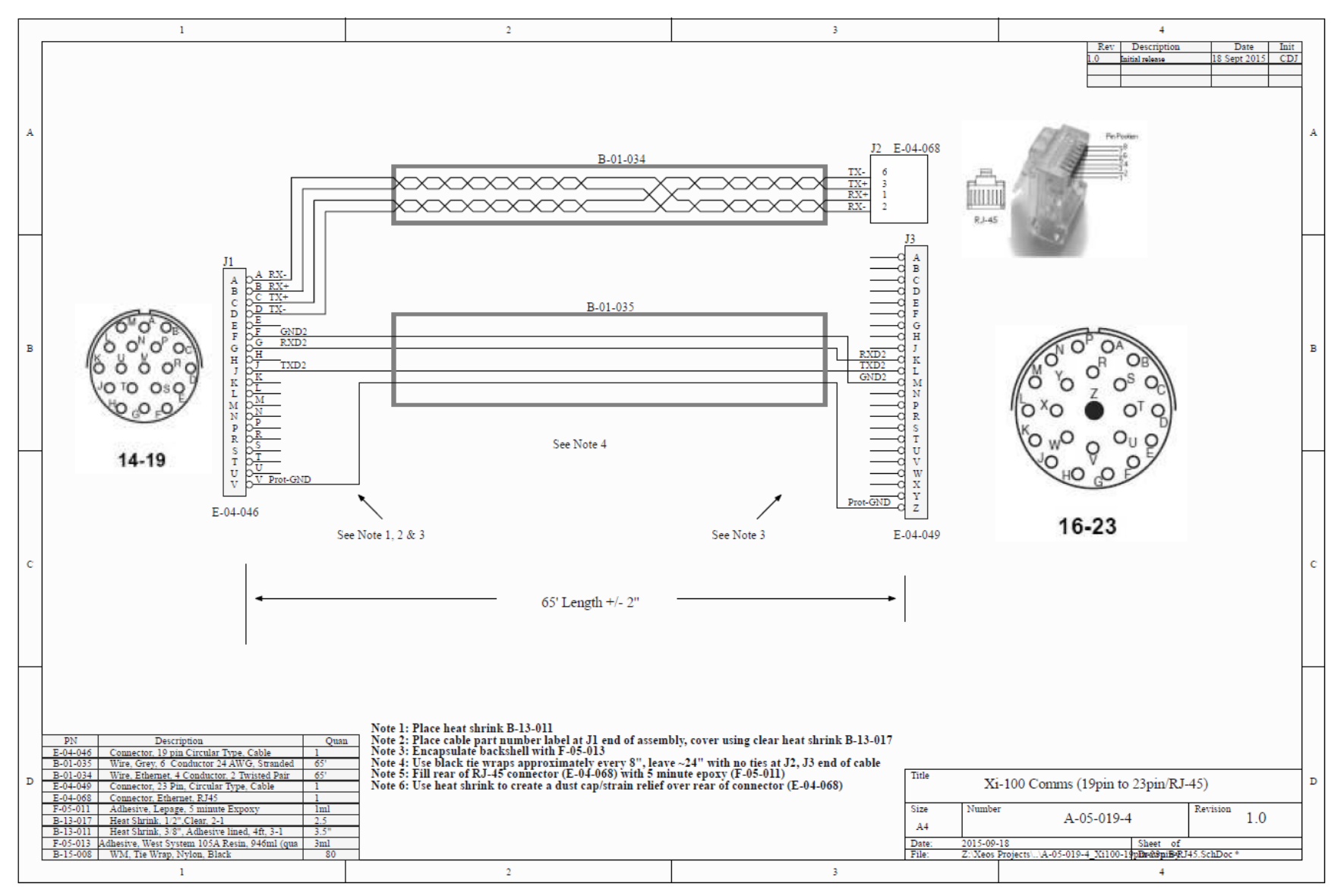

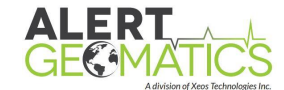

#### A-05-019-5: Xi-100b Port 2 – Q330 Serial

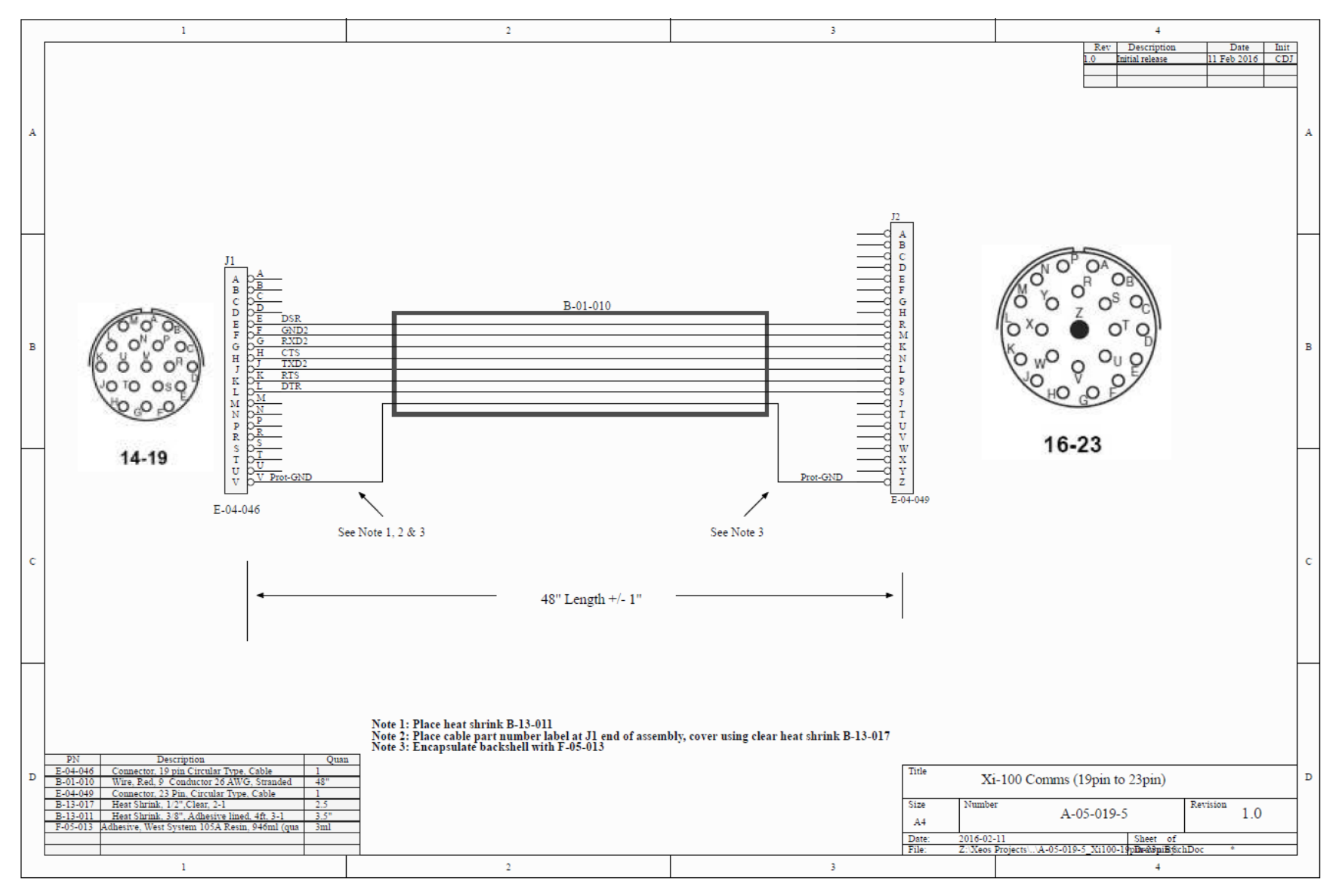

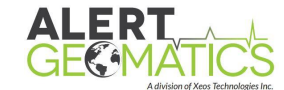

#### A-05-027: Xi-100b Port 2 – Xi-100b Programming Cable DB9

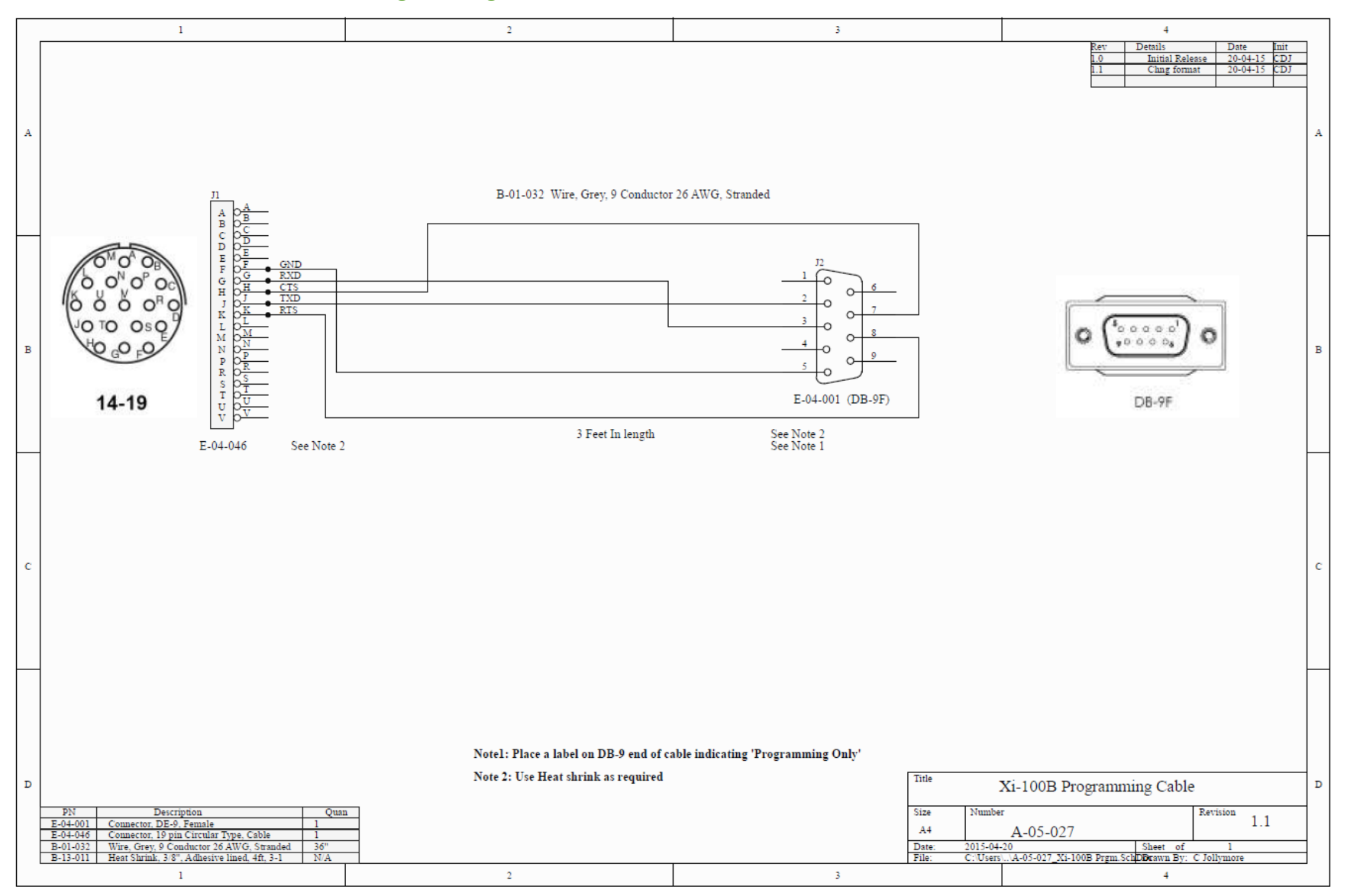

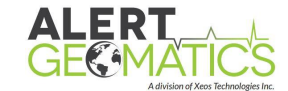

A-05-028: Xi-100b Port 2 – Q330 QNet

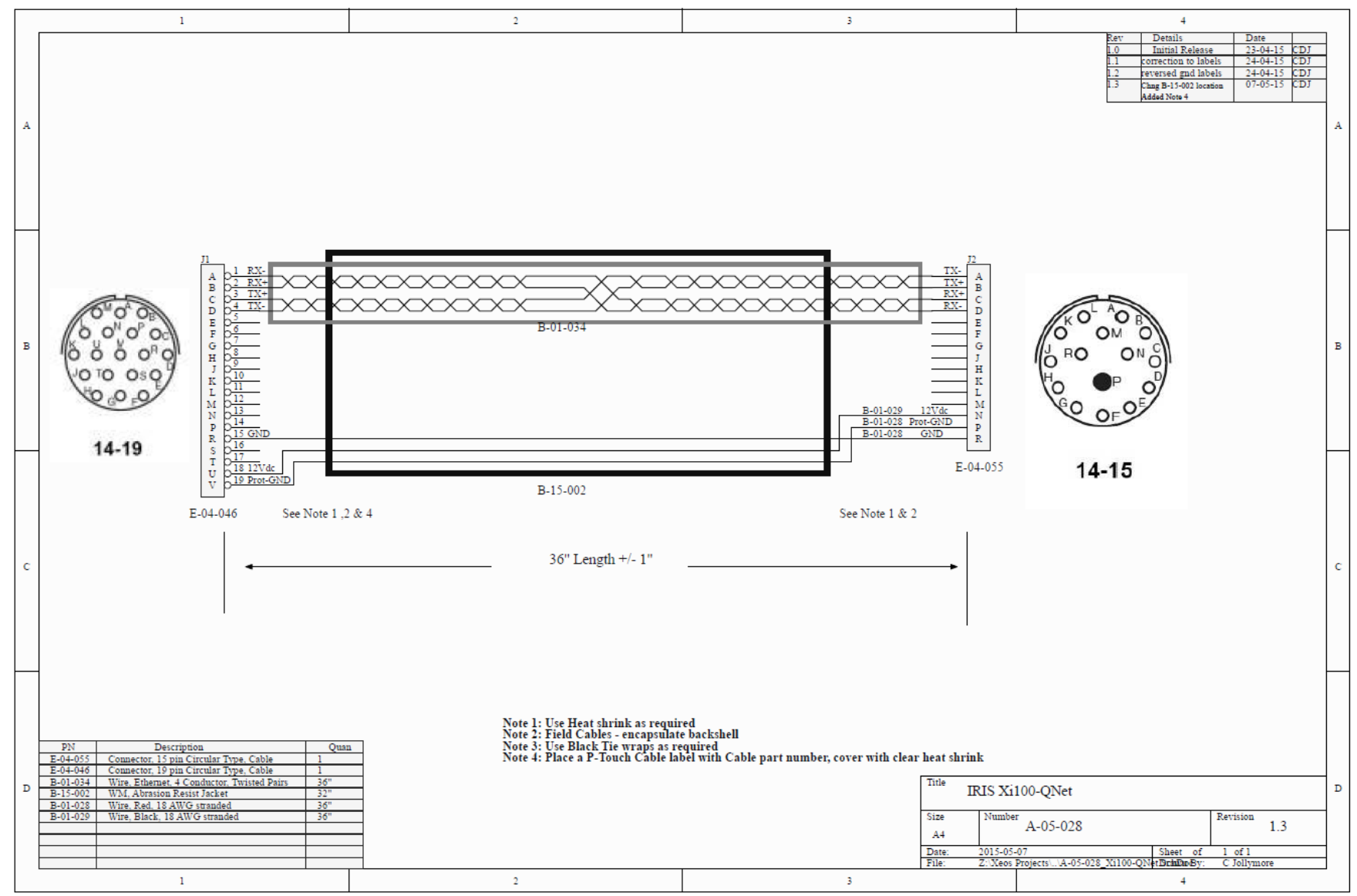

# <span id="page-32-0"></span>Warranty, Support and Limited Liability

Xeos Technologies Inc. warranties the Xi-100b to be free of defects in material or manufacturing for a period of one year following delivery. Liability is limited to repair or replacement of the defective part and will be done free of charge.

LIMITED WARRANTY: Xeos Technologies Inc. warrants that the product will perform substantially in accordance with the accompanying written materials for a period of one year from the date of receipt.

CUSTOMER REMEDIES: Xeos Technologies Inc. entire liability and your exclusive remedy shall be at Xeos Technologies Inc. option, either (a) return of the price paid or (b) repair or replacement of the product that does not meet Xeos Technologies Inc. Limited Warranty and that is returned to Xeos Technologies Inc. with a copy of your receipt. This Limited Warranty is void if failure of the product has resulted from accident, abuse, or misapplication. Any replacement product will be warranted for the remainder of the original warranty period or ninety (90) days, whichever is longer.

NO OTHER WARRANTIES: Xeos Technologies Inc. disclaims all other warranties, either express or implied, including but not limited to implied warranties of merchantability and fitness for a particular purpose, with respect to the product or the accompanying written materials. This limited warranty gives you specific legal rights. You may have others, which vary from state to state.

NO LIABILITY FOR CONSEQUENTIAL DAMAGES: In no event shall Xeos Technologies Inc. or its suppliers be liable for any damages whatsoever (including, without limitation, damages for loss of equipment, for loss of business profits, business interruption, loss of business information, or other pecuniary loss) arising out of the use of or inability to use this Xeos Technologies Inc. product, even if Xeos Technologies Inc. has been advised of the possibility of such damages.